**České vysoké učení technické v Praze**

**Fakulta elektrotechnická**

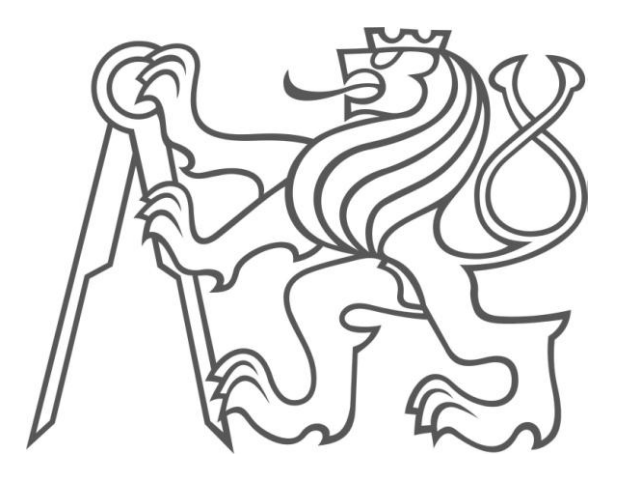

# BAKALÁŘSKÁ PRÁCE

Interaktivní učebnice pro ANDROID

2014 Josef Veselý

### **ABSTRAKT**

Tato bakalářská práce se převážně věnuje návrhu uživatelského rozhraní interaktivních výukových učebnic pro tablety s operačním systémem Android a zařízením velikosti displeje minimálně 9". Úkoly v těchto učebnicích jsou rozděleny do tříd dle požadavků na funkčnost a následně je popsána jejich implementace a několikero testování. Úvodní část práce se věnuje analýze obdobných, již existujících aplikací pro tablety s operačními systémy Android a iOS.

## **KLÍČOVÁ SLOVA**

Android, interaktivní učebnice, tablet, Java

### **ABSTRACT**

This bachelor thesis deals mainly with the user interface design of interactive textbooks for an Android tablets with the display size at least 9". The tasks contained in these textbooks are divided into classes according to the functionality requirements. Subsequently, their implementation and multiple testing is described. The opening part of the thesis analyses similar applications that already exist for tablets running the Andoid or the iOS operating system.

### **KEYWORDS**

Android, e-learning, tablet, Java

VESELÝ, Josef. *Interaktivní učebnice pro ANDROID*. Praha: České vysoké učení technické v Praze, Fakulta elektrotechnická. Bakalářská práce. Vedoucí práce: Ing. David Sedláček

## **PROHLÁŠENÍ**

Prohlašuji, že svou bakalářskou práci na téma *Interaktivní učebnice pro ANDROID* jsem vypracoval samostatně pod vedením vedoucího bakalářské práce a s použitím odborné literatury a dalších informačních zdrojů, které jsou všechny citovány v práci a uvedeny v seznamu literatury na konci práce.

Jako autor uvedené bakalářské práce dále prohlašuji, že v souvislosti s vytvořením této bakalářské práce jsem neporušil autorská práva třetích osob, zejména jsem nezasáhl nedovoleným způsobem do cizích autorských práv osobnostních a/nebo majetkových a~jsem si plně vědom následků porušení ustanovení § 11 a následujících zákona č. 121/2000 Sb., o právu autorském, o právech souvisejících s právem autorským a o změně některých zákonů (autorský zákon), ve znění pozdějších předpisů, včetně možných trestněprávních důsledků vyplývajících z ustanovení části druhé, hlavy VI. díl 4 Trestního zákoníku č. 40/2009 Sb.

V Praze dne .............................. ....................................

(podpis autora)

## **PODĚKOVÁNÍ**

Děkuji vedoucímu bakalářské práce Ing. Davidovi Sedláčkovi za účinnou metodickou, pedagogickou a odbornou pomoc a další cenné rady při zpracování mé bakalářské práce.

V Praze dne .............................. ....................................

(podpis autora)

## **OBSAH**

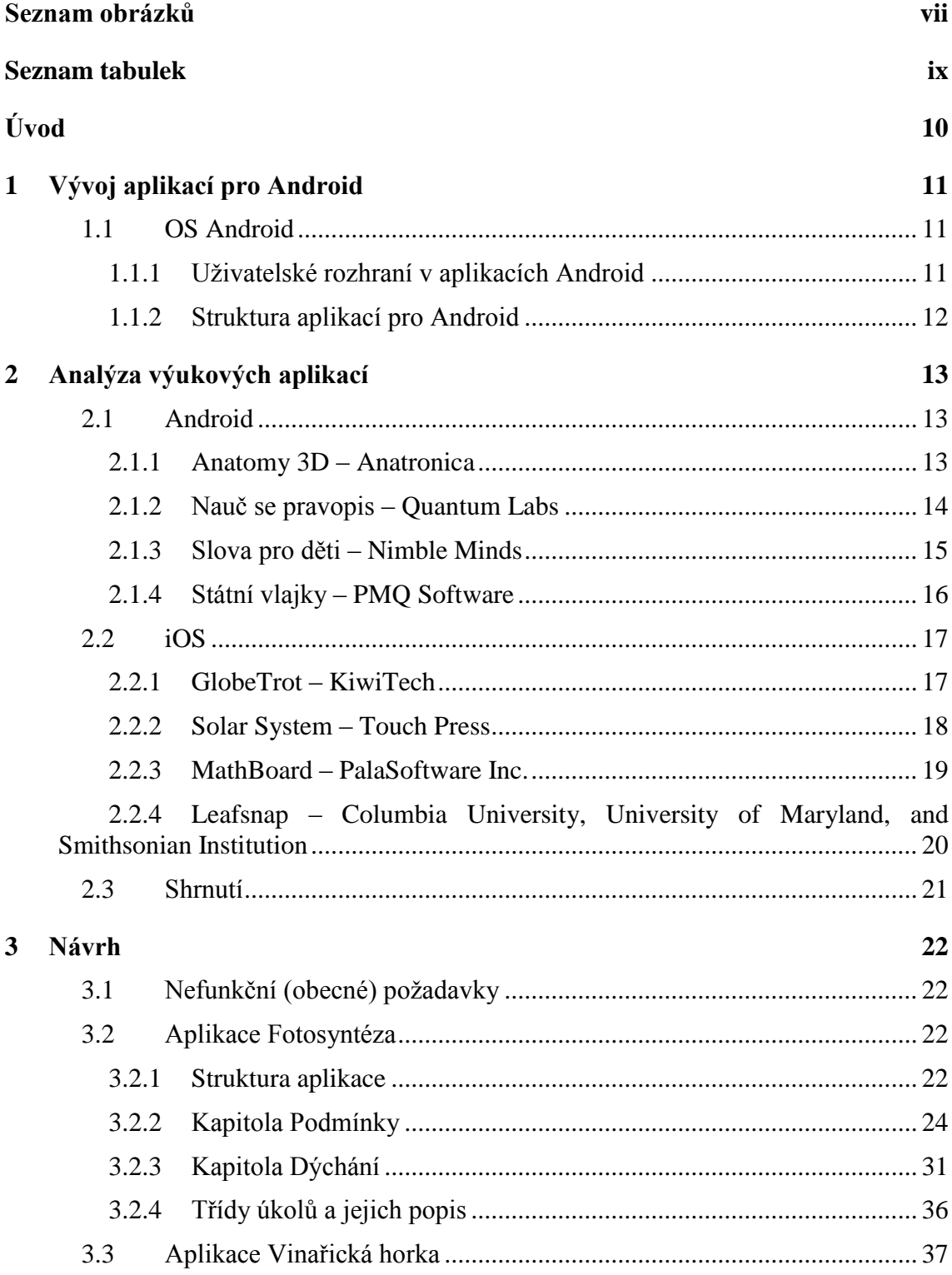

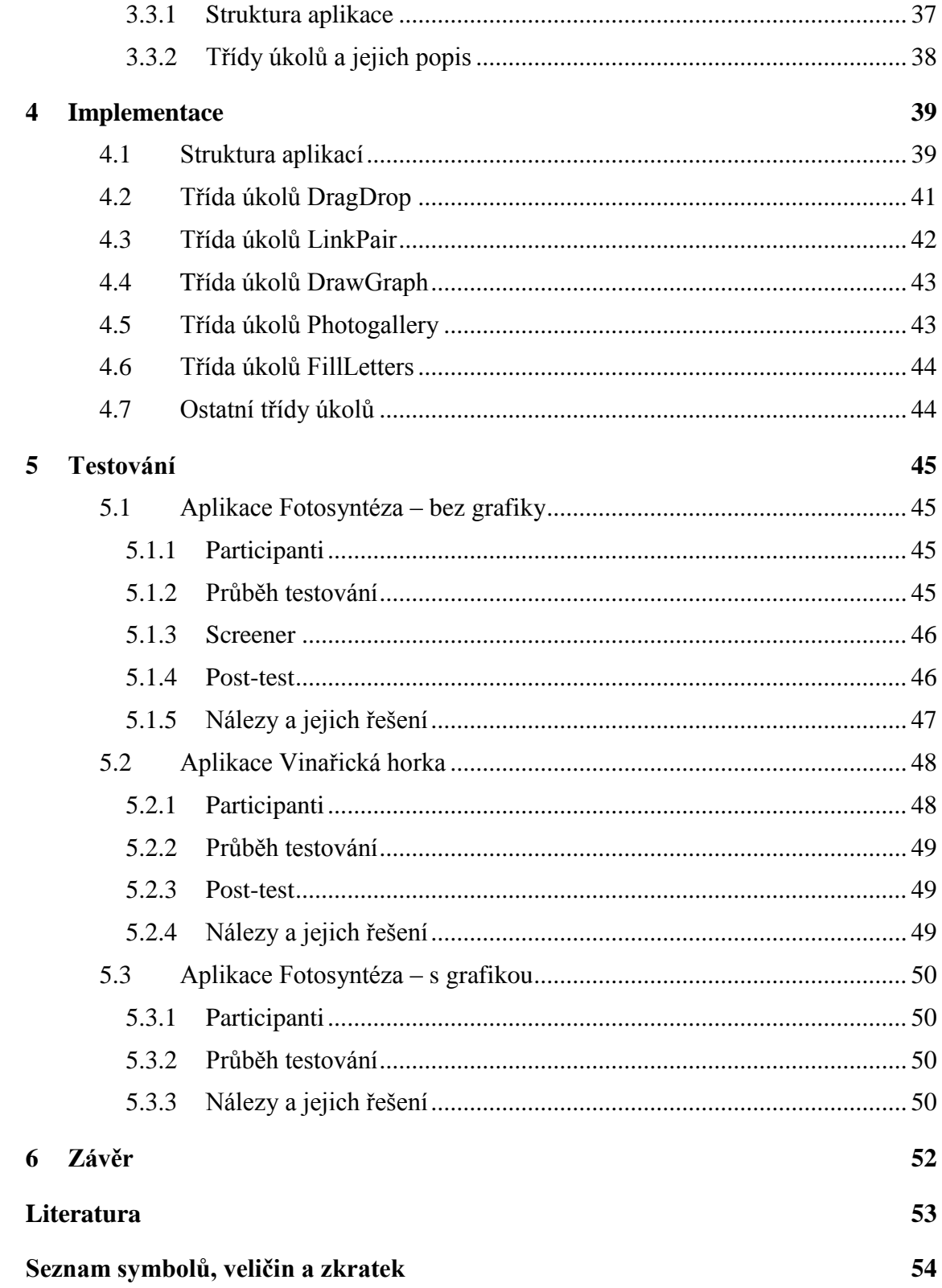

## **SEZNAM OBRÁZKŮ**

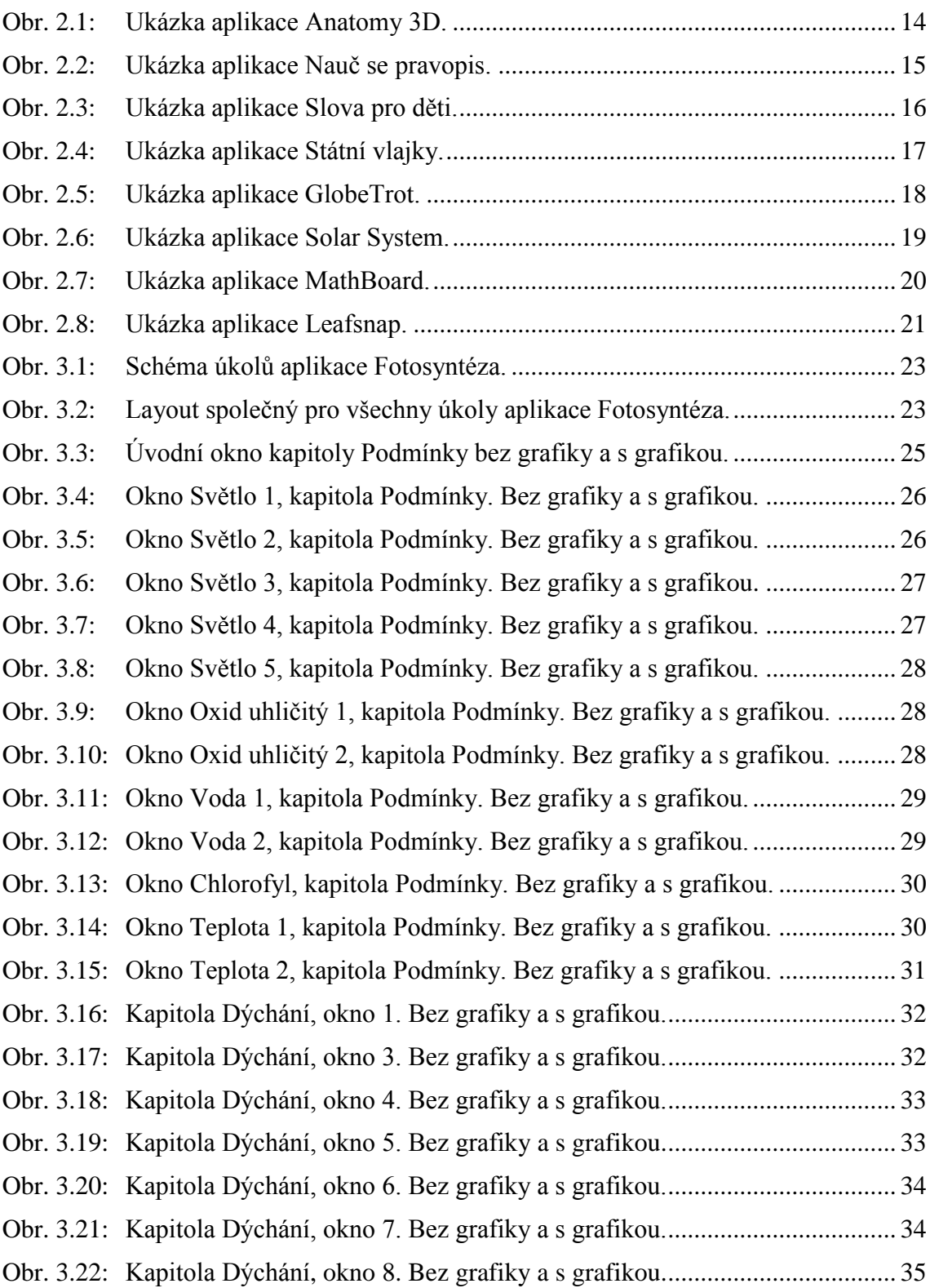

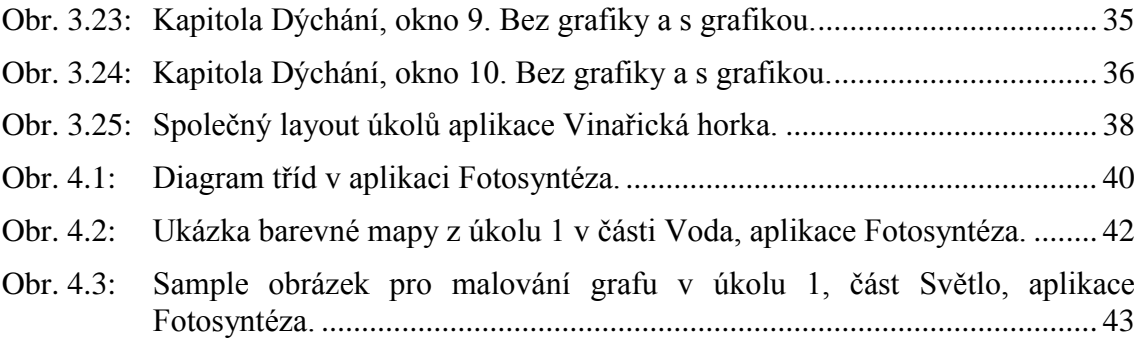

## **SEZNAM TABULEK**

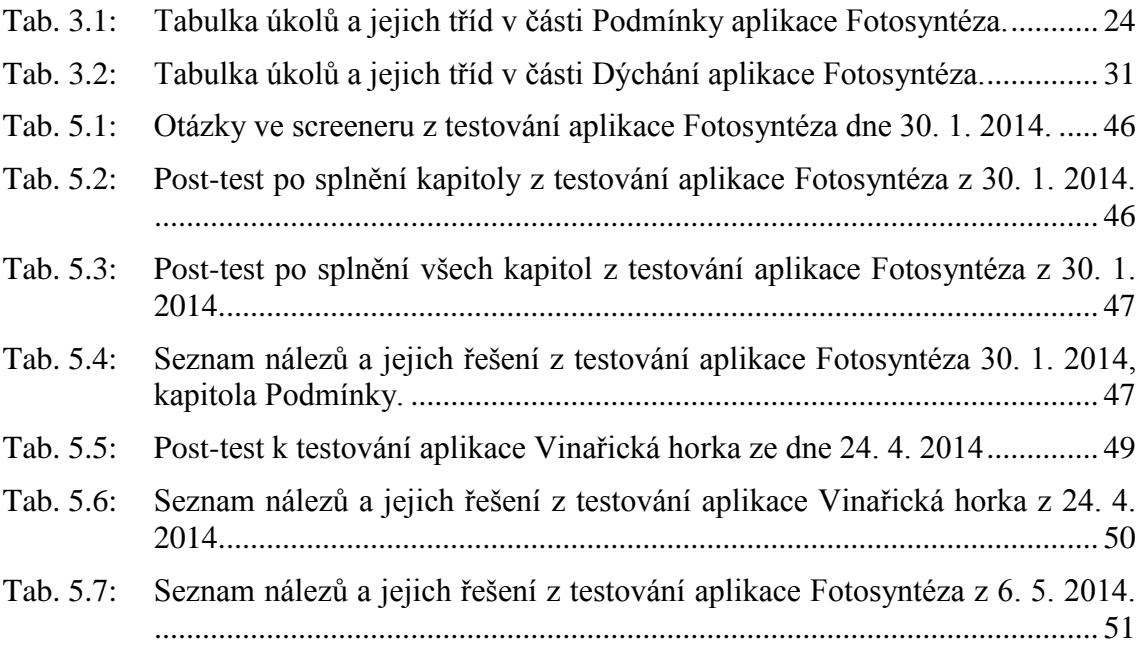

## **ÚVOD**

Tato bakalářská práce je převážně zaměřena na vývoj uživatelského rozhraní dvou interaktivních učebnic pro tablety s operačním systémem Android. Učebnice slouží při výuce biologie na Střední průmyslové škole stavební a Obchodní akademii Kladno. Látkou první učebnice je fotosyntéza, druhá je používána při výuce v přírodě, konkrétně na Vinařické horce nedaleko Kladna.

Obě učebnice se skládají z různých typů úkolů. Tematický obsah jednotlivých úkolů je specifikován odborníky z Přírodovědecké fakulty UK v Praze. Cílem této práce je rozdělit úkoly do tříd podle funkčnosti, tyto třídy navrhnout, implementovat a poté s žáky školy otestovat.

Pro zmíněné třídy úkolů je důležitá hlavně nezávislost na konkrétní aplikační logice tak, aby se daly využívat i v různých dalších aplikacích.

Práce se v první kapitole věnuje vývoji aplikací pro operační systém Android obecně, ve druhé kapitole se zabývá analýzou již existujících interaktivních výukových aplikací pro tablety s operačními systémy Android a iOS a hledá v nich inspiraci pro pozdější implementaci uživatelského rozhraní.

Následující kapitoly se pak již plně věnují návrhu, implementaci a testování uživatelského rozhraní těchto interaktivních učebnic.

## **1 VÝVOJ APLIKACÍ PRO ANDROID**

Následující kapitola v krátkosti seznamuje čtenáře se základními postupy a principy vývoje aplikací pro zařízení s operačním systémem Android.

#### **1.1 OS Android**

Android je platforma založená na operačním systému Linux, která slouží především mobilním zařízením typu smartphone, tablet. Využívá vlastní knihovnu jménem Android SDK (Software Development Kit).

*Android SDK podporuje většinu z platformy JAVA SE (Standard Edition), kromě Abstract Window Toolkit (AWT) a Swing. Android SDK obsahuje svůj vlastní moderní UI framework* [1, str. 6].

Vývoj aplikací pro Android je tedy velice podobný klasickému vývoji aplikací pro platformu Java. Zásadní rozdíly jsou právě v návrhu uživatelského rozhraní, neboť, jak již bylo řečeno, není k dispozici knihovna Java Swing, ale Android SDK obsahuje vlastní framework. V následující části je v jednoduchosti nastíněn princip tvorby UI pro Android.

#### **1.1.1 Uživatelské rozhraní v aplikacích Android**

*Všechny elementy uživatelského rozhraní v aplikacích Android jsou vytvořeny z objektů View nebo ViewGroup. View je objekt, který něco vykresluje na obrazovku, a s nímž může uživatel nějakým způsobem pracovat. ViewGroup je objekt, který slouží jako "kontejner", v němž jsou umístěny objekty View (a ViewGroup). ViewGroup definuje layout uživatelského rozhraní* [2].

Tento layout je možno vytvořit buď přímo v programovém kódu nebo jako soubor XML. Struktura tohoto XML souboru je podobná klasickému HTML kódu.

V programovém kódu se pak s těmito prky uživatelského rozhraní může pracovat. Reference na ně se může získat mnoha způsoby, např. pomocí atributu ID daného elementu.

Nakonec ještě seznam některých často používaných objektů View a jejich význam:

- TextView: zobrazuje text,
- EditText: slouží pro zadání textu uživatelem,
- RadioButton, CheckBox: klasické formulářové prvky pro výběr z možností,
- ImageView: obrázek.
- ViewStub: velice zajímavé View, při načtení layoutu je "prázdné", lze ho však kdykoliv nahradit libovolným jiným View.

Další významnou výhodou je, že si programátor může vytvořit libovolné vlastní View, které je buď potomkem obecné třídy View a nebo nějakého konkrétního View (v této práci je třeba vytvořeno nové View – potomek TextView, které lze libovolně přetahovat po obrazovce).

Nejpoužívanější objekty ViewGroup jsou LinearLayout a RelativeLayout. LinearLayout automaticky řadí své vnitřní objekty vedle sebe nebo pod sebe, kdežto v RelativeLayout je široká škála nastavení, díky kterým se dají vnitřní objekty napozicovat naprosto libovolně.

#### **1.1.2 Struktura aplikací pro Android**

Vzhledem k tomu, že Android nejprve sloužil téměř výhradně pro mobilní telefony, které mají malé displeje, bylo možné na jedné obrazovce udělat pouze jednu základní operaci (např. výběr položky z menu).

K této základní operaci slouží třída Activity, která obvykle definuje svůj použitý layout (tj. jak obrazovka bude vypadat) a sadu obslužných událostí prvkům v layoutu (např. po kliknutí na ikonu pošty otevřít Activity "Doručená pošta"). Navíc má ještě svůj vlastní životní cyklus, kde při každému kroku tohoto cyklu může programátor vykonat nějakou práci, neboť každý krok cyklu má svou metodu (např. onCreate při vytvoření Activity, onResume těsně před zobrazením uživateli, onPause atd.).

S bouřlivým rozvojem tabletů, které už mají relativně velké displeje, však najednou bylo na obrazovce více místa a tak koncept jedna Activity – jedna základní operace přestal být dostačující.

Android tedy s verzí 4 přišel s novou třídou jménem Fragment (a také se Support Library, díky níž je možné využívat Fragment i ve starších verzích Androidu).

Fragment se svojí funkčností velice podobá třídě Activity (má svůj layout, který může obsluhovat událostmi, má podobný životní cyklus atd.). Hlavní výhodou třídy Fragment je fakt, že Activity může obsahovat více těchto tříd a tak má prostor pro plnění několika "základních operací" najednou.

## **2 ANALÝZA VÝUKOVÝCH APLIKACÍ**

Následující kapitola se věnuje analýze interaktivních výukových aplikací pro tablety s operačním systémem iOS a Android. OS Windows Mobile byl v této analýze pro své mládí a relativně malý počet aplikací vynechán.

Analýza je zaměřena především na učebnice, které mají nějaký vztah k biologii a také na úkoly, kde se přetahují objekty, maluje se, fotí se nebo se doplňuje text nějakým zajímavým způsobem.

### **2.1 Android**

Analýza výukových aplikací pro OS Android probíhala tak, že se podle klíčových slov *biologie*, *biology*, *fotosyntéza*, *photosynthesis*, e*-learning*, apod. prohledával virtuální obchod Google Play. Obdobná klíčová slova sloužila i k vyhledávání na internetu, kde měla větší úspěch. Je důležité ještě poznamenat, že analýze byly podrobeny pouze bezplatné aplikace.

Následuje popis 4 nejzajímavějších aplikací, které byly nalezeny.

#### **2.1.1 Anatomy 3D – Anatronica**

Asi nejpovedenější byla aplikace Anatomy 3D zabývající se lidským tělem. V aplikaci je tělo člověka (v bezplatné verzi buď kostra nebo svaly), s kterým je možno pomocí gest různě manipulovat – přibližovat/oddalovat, posouvat a otáčet náhled. Část člověka, na kterou se klikne, je zvýrazněna a je zobrazen její název. Také je možno zobrazit jen určitou část člověka (např. pouze paži).

Další příjemnou vlastností jsou předdefinované pohledy na každou část člověka.

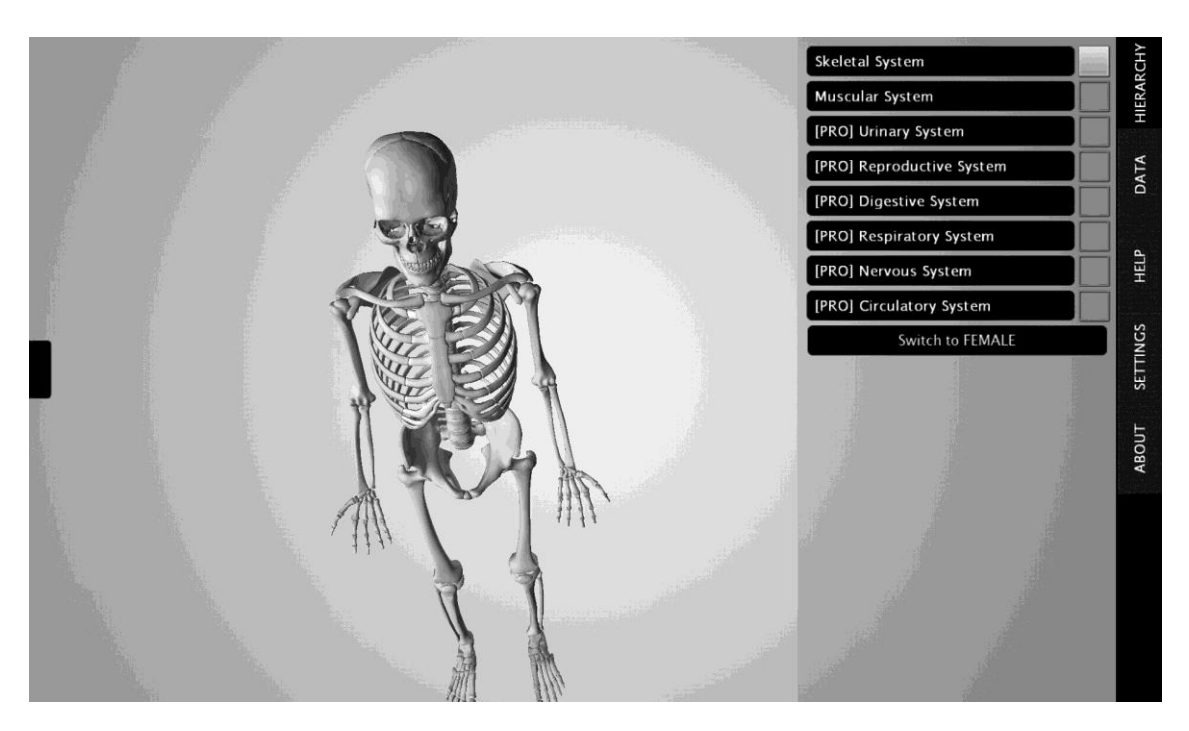

Obr. 2.1: Ukázka aplikace Anatomy 3D.

#### **2.1.2 Nauč se pravopis – Quantum Labs**

Aplikace obsahuje seznam vyjmenovaných slov, vzorů podstatných a přídavných jmen a co je důležité, ke každé této oblasti sadu testů.

Tyto testy mají pro všechny kategorie stejný styl – vždy se do slova doplňuje správné písmenko z několika možností. Zajímavá je možnost složit si test dle svých požadavků (počet otázek a kategorie, které bude test obsahovat – vyjmenovaná slova, s/z, bě/bje,  $i/y$ ,  $\mathring{u}/\mathring{u}$ ).

Další zajímavá vlastnost aplikace je "odměňování" za správné odpovědi – uživateli jsou přidělovány tzv. odznaky (např. za určitý správný počet odpovědí na dané téma).

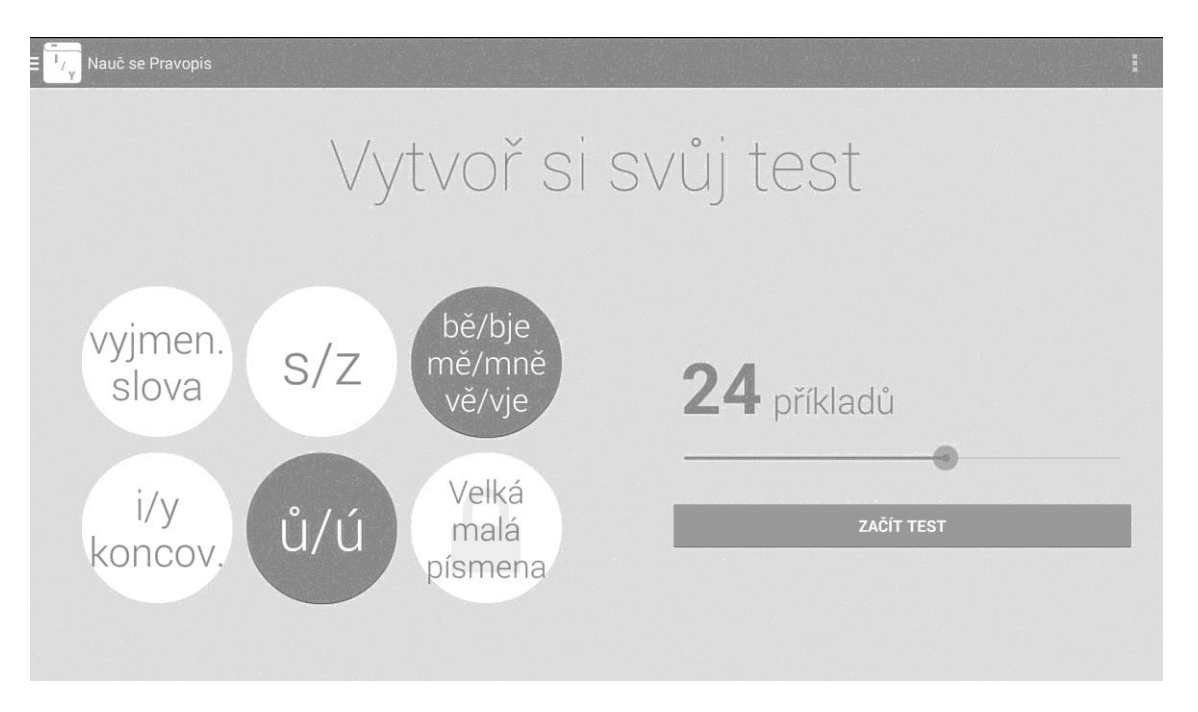

Obr. 2.2: Ukázka aplikace Nauč se pravopis.

#### **2.1.3 Slova pro děti – Nimble Minds**

Aplikace pro výuku anglických slovíček zaměřená na děti. Zadání je vždy předčítáno. Aplikace obsahuje několik obrázků, které znázorňují nějakou aktivitu (snídaně, třída, pod mořem apod.). Vždy je přečteno slovo anglicky a uživatel má na obrázku označit, co představuje.

Tento typ úkolu (tj. označování v obrázku) je použit v aplikaci Fotosyntéza (autorem je Jan Teplý).

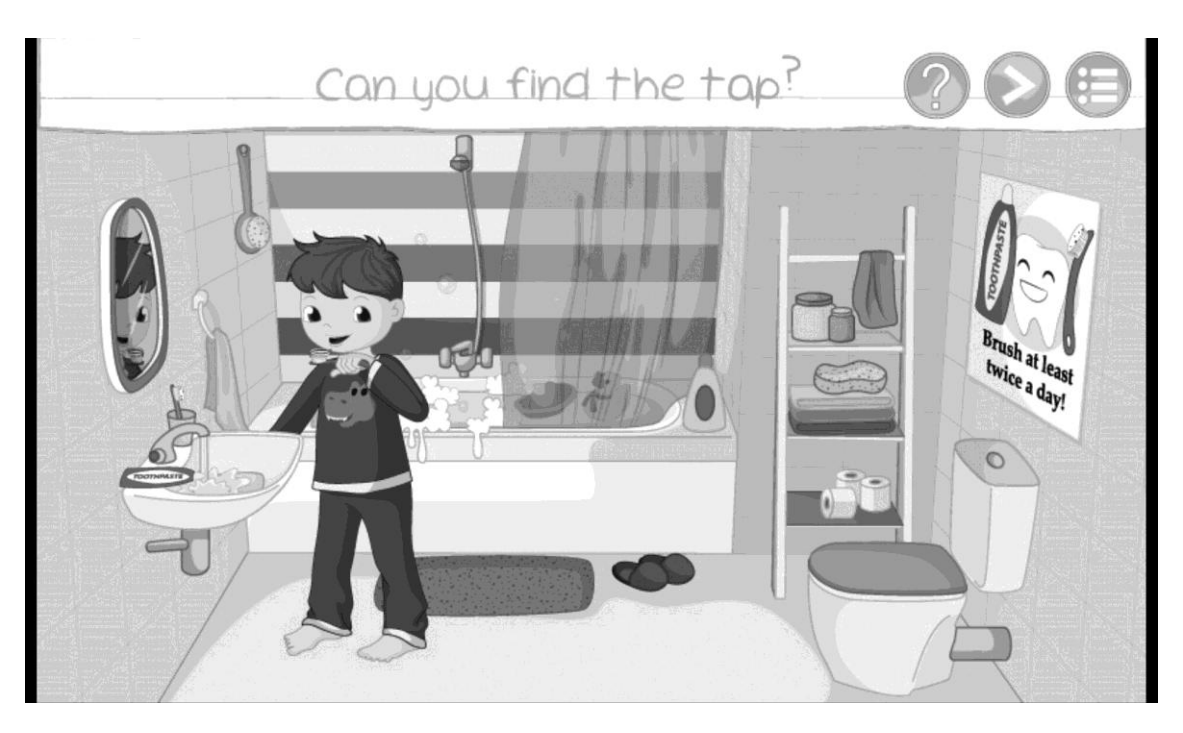

Obr. 2.3: Ukázka aplikace Slova pro děti.

#### **2.1.4 Státní vlajky – PMQ Software**

Aplikace je zaměřená hlavně na děti, u kterých se ještě nepředpokládá znalost čtení. Z toho důvodu jsou veškerá zadání předčítána. Obsahuje několik typů úkolů – výběr správné vlajky z možností, pexeso vlajek nebo úkol, ve kterém se má do mikrofonu zařízení říct, jakou vlajku uživatel vidí (tento úkol by byl velice zajímavý, kdyby obsahoval vyhodnocování toho, co uživatel řekl. Ve skutečnosti však jen po uživateli zopakuje název vlajky a poté ho přečte "správně").

Uživateli jsou udělovány hvězdy podle úspěšnosti v plnění úkolů (maximálně lze v úkolu získat 3 hvězdy).

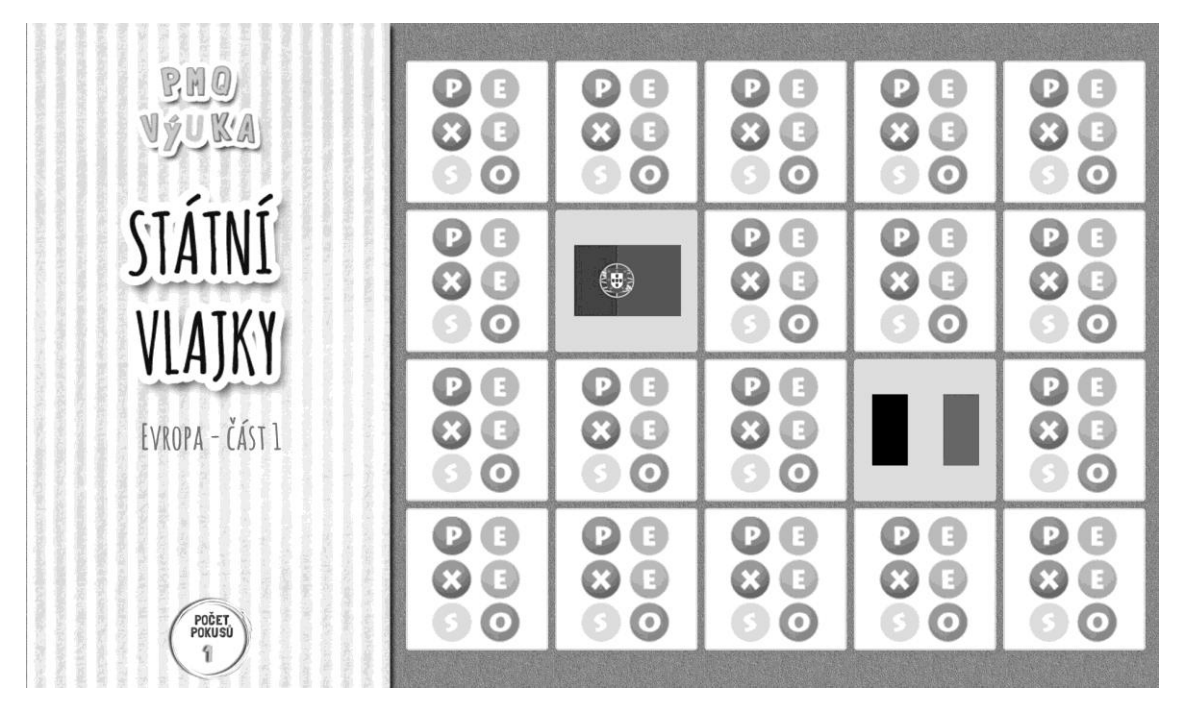

Obr. 2.4: Ukázka aplikace Státní vlajky.

### **2.2 iOS**

Úvod k této kapitole by bylo v podstatě jen opakování úvodu ke kapitole 2.1, proto bude podrobnější úvod vynechán a rovnou následuje seznam aplikací.

#### **2.2.1 GlobeTrot – KiwiTech**

GlobeTrot je aplikace pro zařízení Apple iPad 2. Zahrnuje informace o 194 státech světa. Kromě základních údajů obsahuje ke každé zemi ještě několik obrázků, státní vlajku, státní hymnu, obrázek měny a další.

Úvodní okno aplikace obsahuje glóbus, na kterém se kliknutím vybere stát. Glóbus má několik nastavitelných vzhledů (např. mapa států, geografická mapa... ) a lze s ním libovolně otáčet.

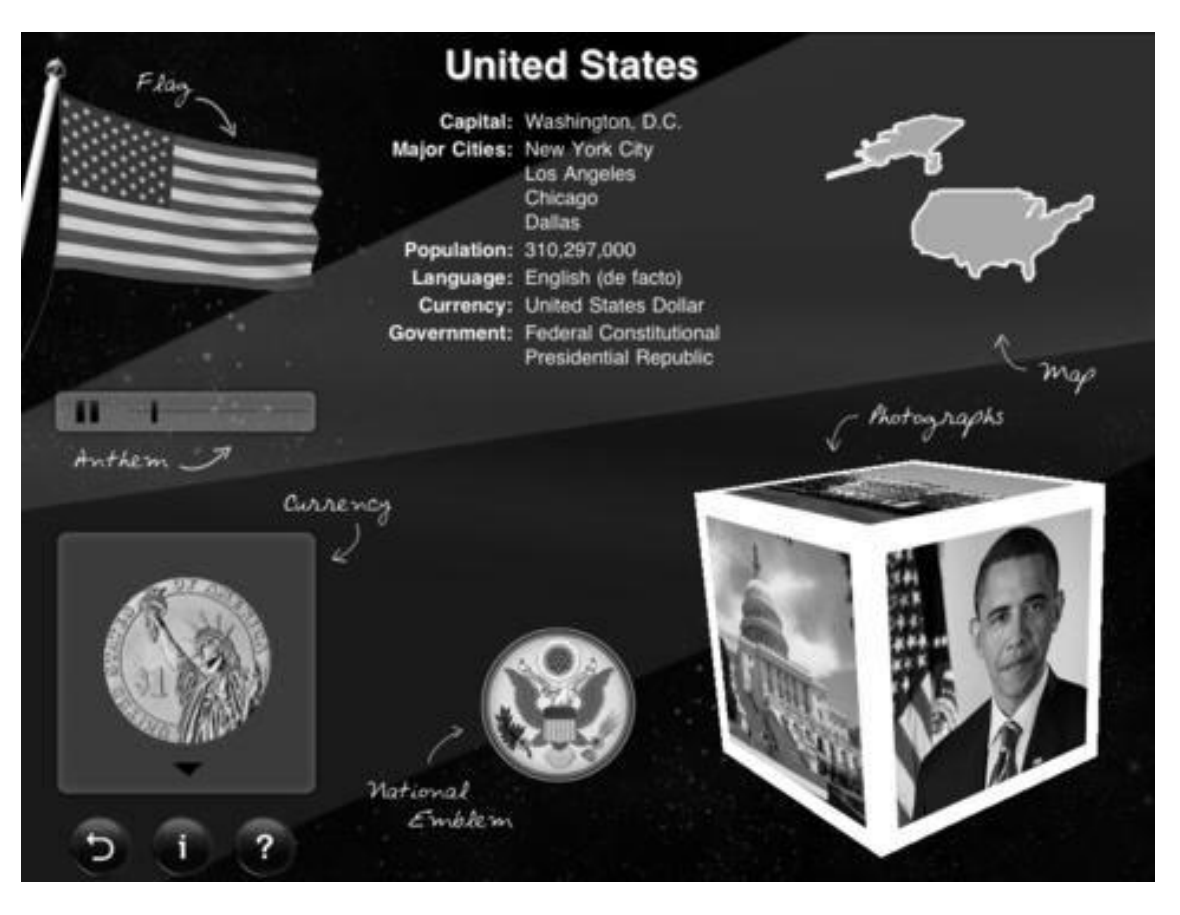

Obr. 2.5: Ukázka aplikace GlobeTrot.

#### **2.2.2 Solar System – Touch Press**

Aplikace o vesmíru, která kromě planet sluneční soustavy a jejích měsíců obsahuje i další vesmírné objekty jako například hvězdy, komety atd. Ke každému objektu obsahuje podrobné informace, skutečné fotografie a navíc i 3D model, s kterým lze libovolně manipulovat.

Aplikace dále obsahuje trojrozměrný model sluneční soustavy, ve kterém se uživatel může volně pohybovat. Navíc může nastavovat rychlost času, a tím zrychlovat/zpomalovat pohyb planet kolem Slunce.

Tato aplikace není zdarma ke stažení, stojí \$14.

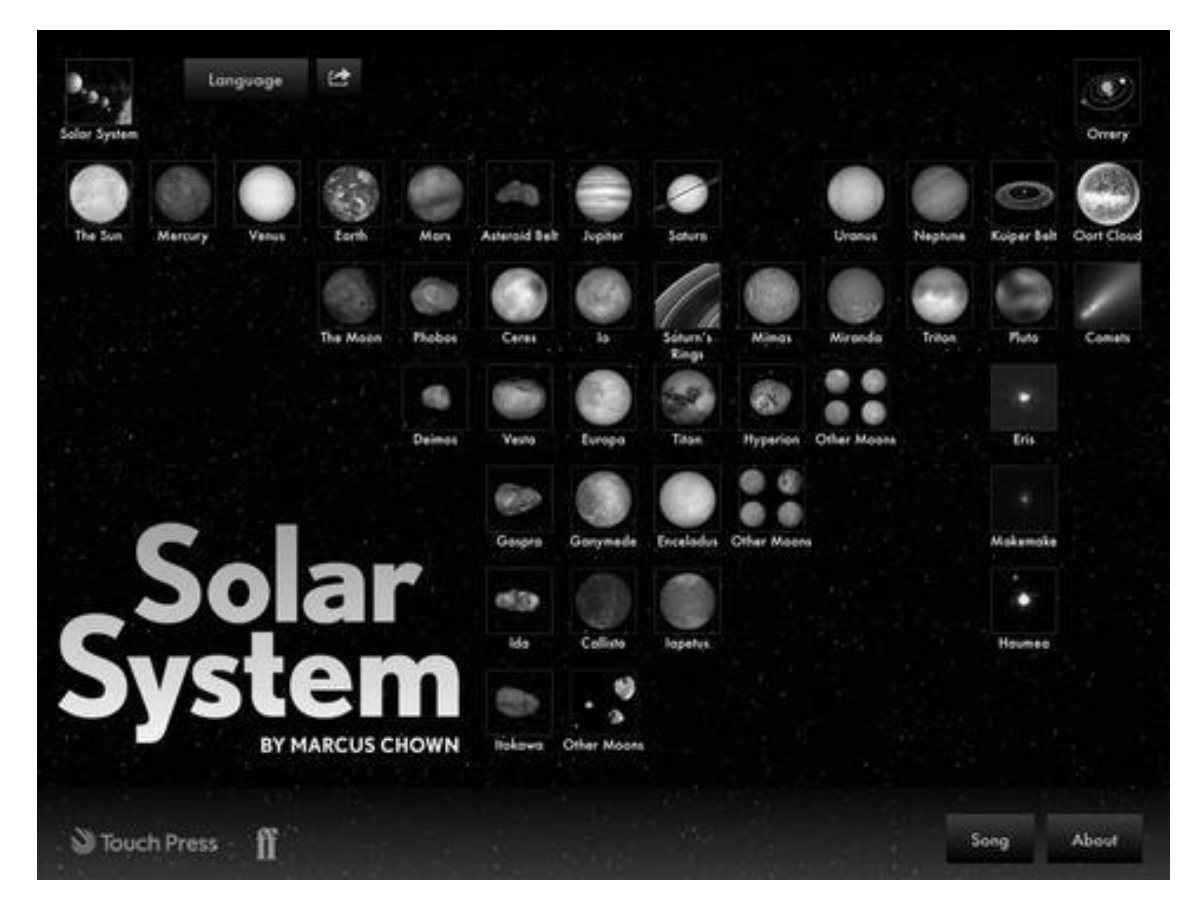

Obr. 2.6: Ukázka aplikace Solar System.

#### **2.2.3 MathBoard – PalaSoftware Inc.**

MathBoard je aplikace, která obsahuje sadu testů ze základních matematických výpočtů (mocniny, sčítání, odčítání, atd.). Vždy se vybírá správný výsledek z několika možností. Aplikace navíc obsahuje prostor, do kterého si uživatel může psát poznámky, například pomocné výpočty. Na konci každého testu je zobrazena procentuální úspěšnost a test se uloží. Uživatel se tak ke stejnému testu může vrátit a zkusit překonat svůj nejlepší výsledek.

Testy jsou plně přizpůsobitelné, lze nastavit počet otázek, obtížnost, typy otázek a další vlastnosti.

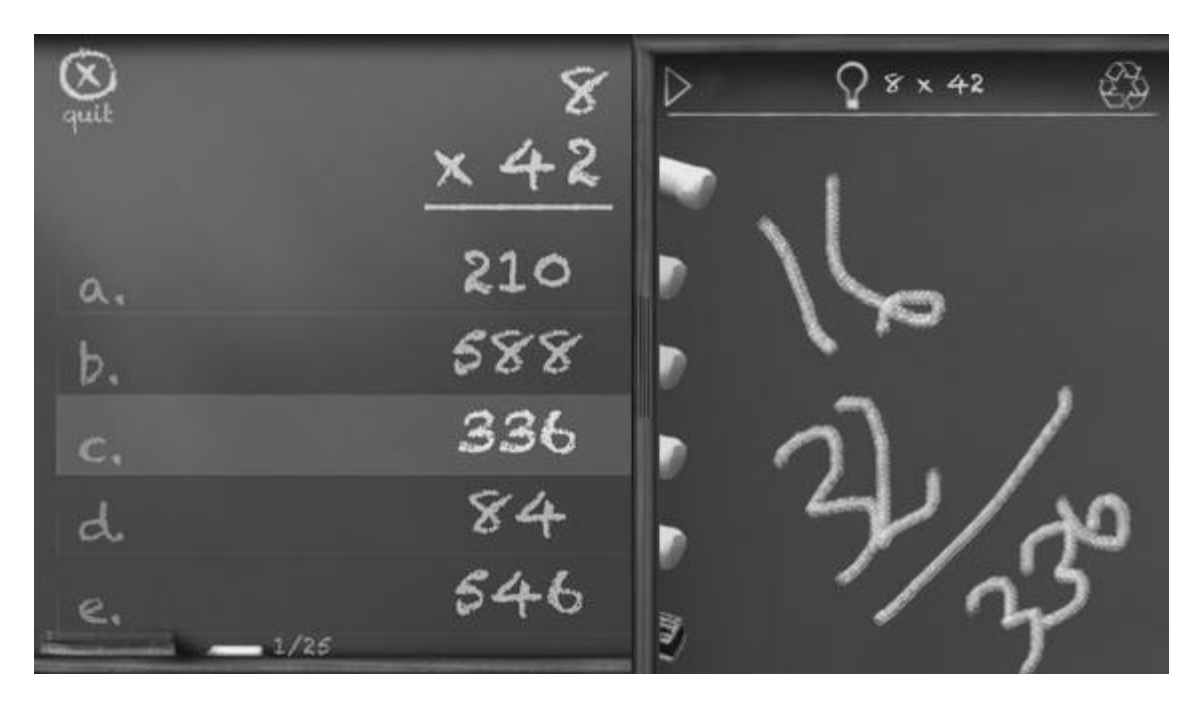

Obr. 2.7: Ukázka aplikace MathBoard.

#### **2.2.4 Leafsnap – Columbia University, University of Maryland, and Smithsonian Institution**

Leafsnap je projekt několika univerzit. Aplikace obsahuje databázi listů s obrázky jejich stromů a anglickými a latinskými názvy.

Když uživatel pomocí aplikace vyfotí nějaký list, mělo by se automaticky rozpoznat, o list jakého stromu jde.

K dispozici je i jednoduchá hra s přiřazením správného listu k názvu stromu (výběr jedné možnosti z několika).

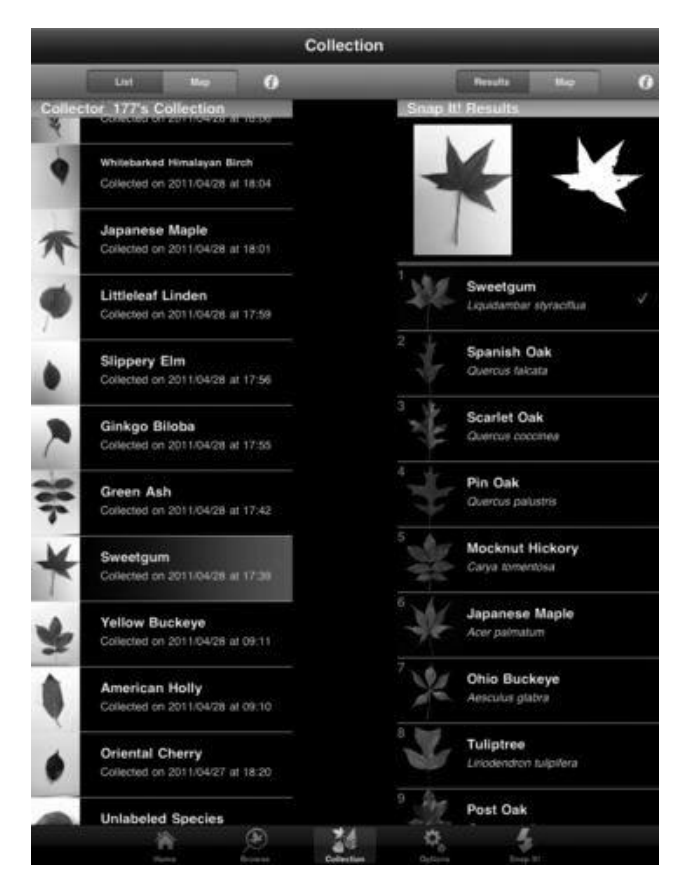

Obr. 2.8: Ukázka aplikace Leafsnap.

## **2.3 Shrnutí**

V analyzovaných aplikacích bohužel nebyly nalezeny ty zajímavější typy úkolů (např. přetahování objektů nebo malování prstem), které budou popisovány v kapitole Návrh. Většina úkolů v analyzovaných aplikacích byla výběr jedné z několika možností. Zajímavým prvkem v některých aplikacích bylo hodnocení uživatele, například procentuální úspěšnost, které se ukládá. Uživatel tak může mít motivaci se zlepšovat.

## **3 NÁVRH**

Tato kapitola se věnuje návrhu jednotlivých typů úloh do interaktivních učebnic pro střední školy a částečně také návrhu jejich aplikační logiky. Návrh bude probírán od začátku až po nasazení grafiky.

Je třeba poznamenat, že práce na aplikacích je společná a věnovalo se jí několik lidí (včetně vedoucího práce Ing. Davida Sedláčka). Z toho důvodu nebudou popsány všechny části aplikace, ale pouze ty, které navrhoval a implementoval autor práce.

Začátek této kapitoly se zabývá nefunkčními (obecnými) požadavky, neboť ty jsou společné jak pro aplikaci Fotosyntéza, tak i pro Vinařickou horku.

#### **3.1 Nefunkční (obecné) požadavky**

Následuje výčet nefunkčních požadavků, společných pro obě aplikace.

- Operační systém aplikací bude Android 4 a vyšší,
- velikost zařízení bude minimálně 9".

Důležitý požadavek je hlavně velikost zařízení. 9" je mnoho prostoru, což znamená minimální omezení při návrhu uživatelského rozhraní.

#### **3.2 Aplikace Fotosyntéza**

Aplikace Fotosyntéza slouží jako interaktivní učebnice, která by měla fungovat jako doplněk při středoškolské výuce fotosyntézy při hodinách biologie a dohromady by jí mělo být věnováno 5 vyučovacích hodin (vyučovací hodina má 45 minut).

Skládá se z několika částí (viz dále), kterými budou studenti postupně procházet. V lavici by studenti měli mít do dvojice po dvou tabletech, přičemž na jednom budou společně plnit zadané úkoly a druhý bude zapojen k přístrojům, které vykonávají pokus s průběhem fotosyntézy za světla, resp. za tmy.

#### **3.2.1 Struktura aplikace**

Obr. 3.1 znázorňuje schéma úkolů aplikace. Úkoly, jejichž rámečky jsou vybarveny šedou barvou a nemají znázorněny podúkoly nejsou předmětem této práce. Šipky v obrázku znázorňují směr, kterým se vyplňují úkoly (tj. nelze vyplňovat úkoly na přeskáčku).

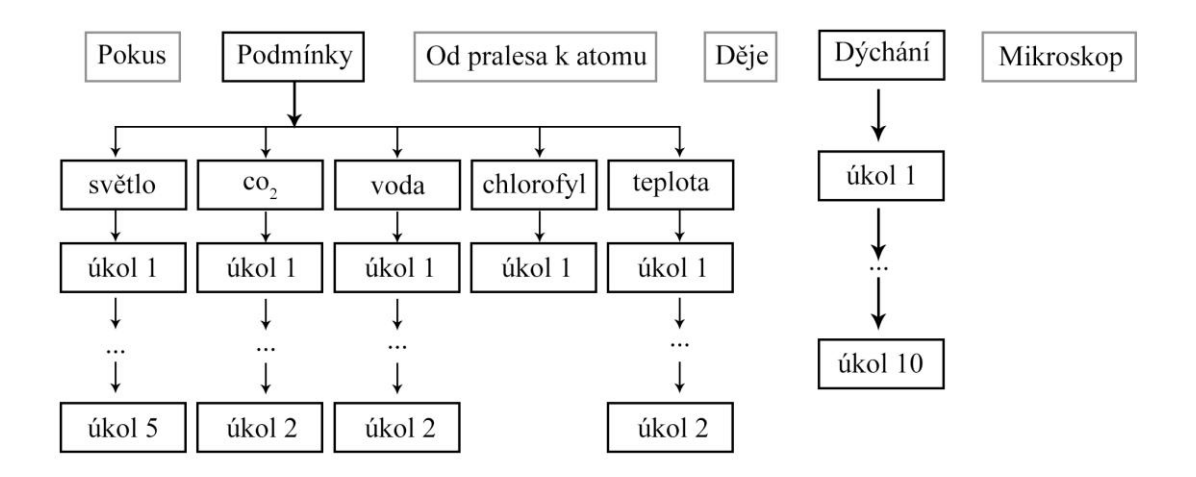

Obr. 3.1: Schéma úkolů aplikace Fotosyntéza.

Z obrázku 3.1 je patrné, že je celkem 22 podúkolů, navíc se ještě musí započítat jeden úkol, který je spojen s úvodní obrazovkou části Podmínky. Až po splnění tohoto úvodního úkolu se mohou plnit úkoly v podkapitolách.

Všechny úkoly mají společný layout. V tomto layoutu je prostor, který na úkol připadá. Tento základní společný layout znázorňuje obrázek 3.2. Je vidět, že kromě prostoru pro úkol ještě layout obsahuje šipky pro pohyb mezi úkoly vpřed a vzad, grafické znázornění splněnosti úkolů, tlačítko, které zobrazí slovníček pojmů a tlačítko pro návrat na úvodní stranu (tyto dvě tlačítka lze kdykoliv použít).

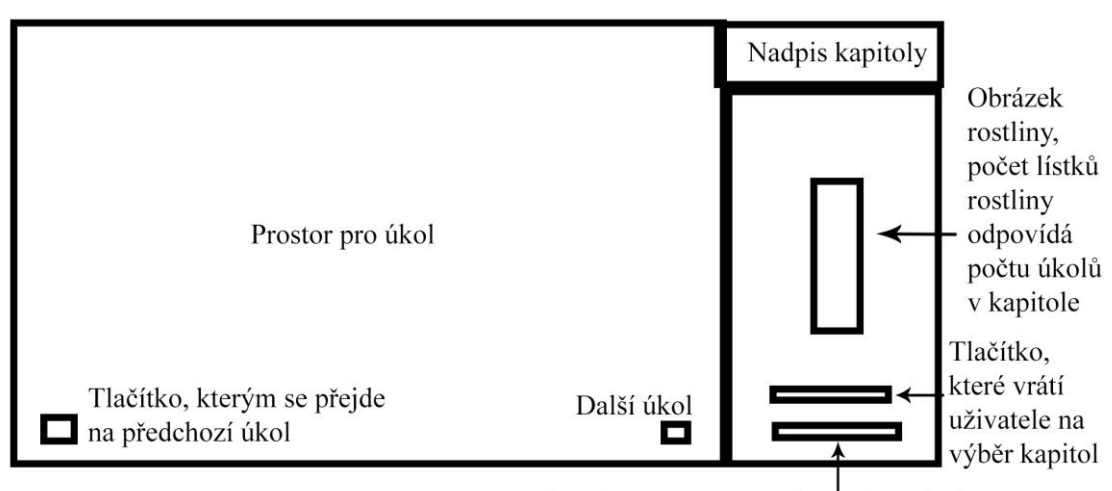

Tlačítko pro otevření slovníčku pojmů

Obr. 3.2: Layout společný pro všechny úkoly aplikace Fotosyntéza.

Ještě stojí za to poznamenat, že kapitoly se procházejí postupně. Nejdříve tedy musí uživatel splnit všechny úkoly v kapitole Pokus, poté v kapitole Podmínky (jednotlivé podkapitoly Podmínek však může plnit v libovolném pořadí) atd. Úkoly z kapitoly Mikroskop se vyplňují až na konec a součást této kapitoly je i používání skutečného mikroskopu.

#### **3.2.2 Kapitola Podmínky**

Nejprve bude rozebrána kapitola Podmínky. Její jednotlivé úkoly se rozdělí na třídy úkolů podle společných znaků. V kapitole 3.2.3 věnované části Dýchání budou přidány další třídy úkolů a v kapitole následující budou všechny třídy úkolů podrobněji rozebrány.

Tabulka 3.1 vyjmenovává jednotlivé úkoly, ke každému úkolu zobrazuje zjednodušené zadání a třídu úkolu, do které spadá. Některé buňky ve sloupci Zadání úkolu jsou nevyplněné – to znamená, že zde není žádný úkol, ale například jen zobrazení nějaké informace.

| Úkol            | Zadání úkolu                                                                                             | Třída úkolu      |
|-----------------|----------------------------------------------------------------------------------------------------|------------------|
| Úvodní úkol     | Doplň podmínky fotosyntézy.                                                                              | FillLetters      |
| Světlo 1        | Načrtni graf v závislosti<br>rychlosti fotosyntézy na<br>intenzitě světla.                               | <b>DrawGraph</b> |
| Světlo 2        | Přetáhni do grafu bod<br>světelného nasycení a bod<br>ničení fotosyntetického<br>aparátu.                | DragDrop         |
| Světlo 3        |                                                                                                    | Info             |
| Světlo 4        | Seřaď barvy viditelného<br>spektra do správného pořadí.                                                  | DragDrop         |
| Světlo 5        | Do grafu míry pohlcování<br>jednotlivých částí spektra<br>přetáhni barvy na správnou<br>pozici na ose X. | DragDrop         |
| Oxid uhličitý 1 | Načrtni graf v závislosti<br>rychlosti fotosyntézy na<br>intenzitě CO <sub>2</sub> .                     | <b>DrawGraph</b> |
| Oxid uhličitý 2 | Vyber jedno správné tvrzení o<br>koncentraci CO <sub>2</sub> ve vzduchu.                                 | RadioButton      |
| Voda 1          | Přetáhni odborné pojmy na<br>správné lístky s vysvětlením.                                               | DragDrop         |
| Voda 2          | Srovnej děje do správného<br>pořadí.                                                                     | DragDrop         |
| Chlorofyl       |                                                                                                    | Info             |
| Teplota 1       | Načrtni graf v závislosti<br>rychlosti fotosynt. na teplotě.                                             | <b>DrawGraph</b> |
| Teplota 2       | Spoj dvojice patřící k sobě.                                                                             | LinkPair         |

Tab. 3.1: Tabulka úkolů a jejich tříd v části Podmínky aplikace Fotosyntéza.

Z tabulky 3.1 vyplývají tyto třídy úkolů:

- DrawGraph: malování grafu (je třeba malovat jedním tahem, nový stisk prstu smaže původní nákres),
- DragDrop: přetažení objektu (objektů) na určené místo (špatně přetažené objekty se vrací na výchozí pozici),
- Info: prosté zobrazení nějakých informací,
- RadioButton: výběr jedné správné možnosti z mnoha,
- LinkPair: spojení dvojic čarou (čára u špatně spojených dvojic po kontrole mizí),
- FillLetters: doplnění správného slova po jednotlivých písmenech.

V následujících odstavcích budou probrány jednotlivé úkoly. Každý úkol bude doprovázen ilustrací, na které bude prvotní návrh UI a také finální návrh, který obsahuje grafiku a jeho konstrukce je ovlivněna dvěma testováními aplikace (více o testování aplikace v kapitole Testování).

Z obrázku 3.3 je vidět, že hlavní layout úvodního okna Podmínek fotosyntézy se od návrhu po nasazení grafiky příliš nezměnil. Po vyplnění podmínek fotosyntézy se (v obou verzích) vždy zobrazí animace konkrétní podmínky – slunce, déšť, obláčky  $CO<sub>2</sub>$ , rostlina zezelená. Po doplnění těchto 4 slov se má přetažením nastavit na teploměru teplota nad 0°C. Po splnění všech těchto úkolů se mohou začít plnit jednotlivé podkapitoly (Světlo, Oxid uhličitý, Voda, Chlorofyl, Teplota). V první verzi se úkoly v podkapitolách otevřely kliknutím na obrázky podmínek, ve verzi s grafikou se kliká buď na doplněná slova nebo na ikonky, které jsou k nim přidružené, a které se zobrazí po doplnění podmínky. Tyto ikonky také mění vzhled, když jsou splněny všechny části dané podkapitoly.

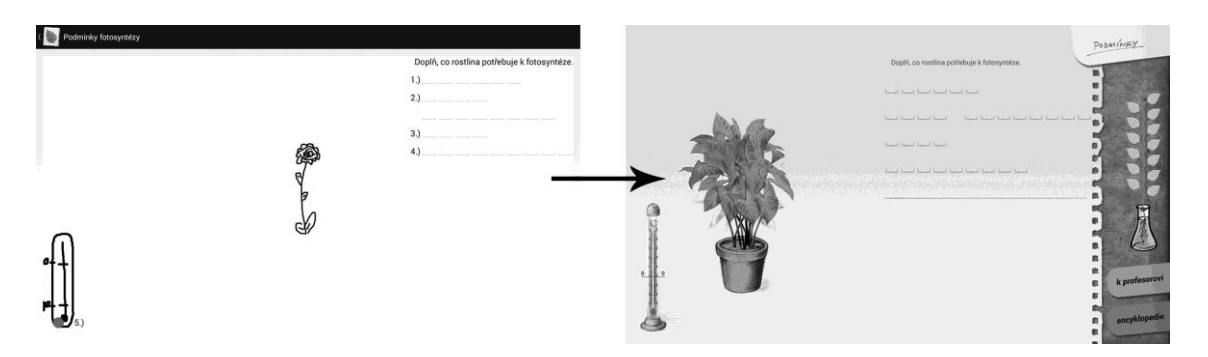

Obr. 3.3: Úvodní okno kapitoly Podmínky bez grafiky a s grafikou.

Na obrázku 3.4 je 1. úkol v podkapitole Světlo – kreslení grafu prstem. Verze s grafikou má jasněji popsané osy grafu a také nápověda se zobrazuje po stisknutí tlačítka, kdežto v první verzi se zobrazila po jednom špatném pokusu.

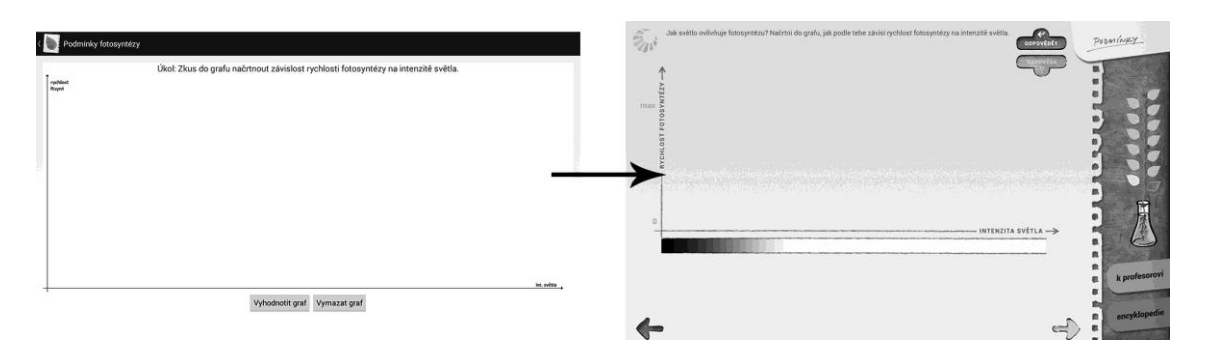

Obr. 3.4: Okno Světlo 1, kapitola Podmínky. Bez grafiky a s grafikou.

Úkol na obrázku 3.5 je přetažení bodů do grafu. Verze s grafikou má nejen lépe popsané osy grafu, ale také obsahuje ilustrativní obrázek a detailnější popis úkolu. Po dvou špatných pokusech se navíc v grafu vyznačí oblast, do které se body mají přetáhnout.

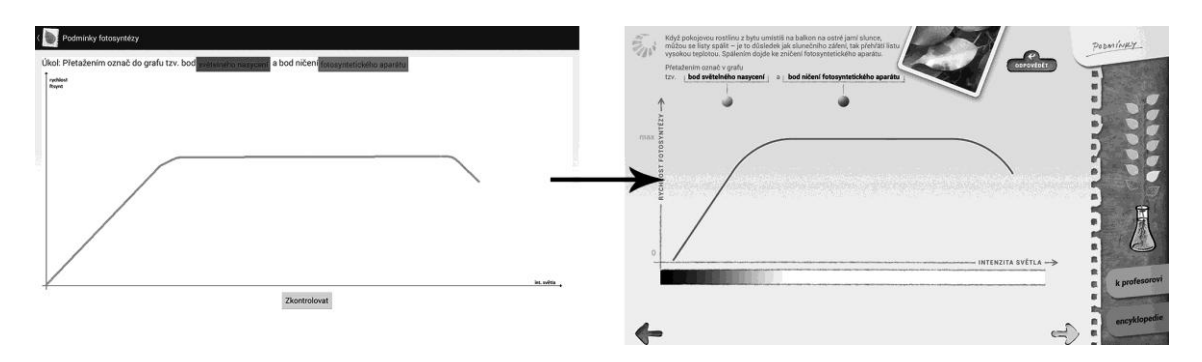

Obr. 3.5: Okno Světlo 2, kapitola Podmínky. Bez grafiky a s grafikou.

Na obrázku 3.6 je informační úkol. Obsahuje obrázek člověkem viditelného světelného spektra s doprovodným textem. Ve verzi s grafikou se nejprve zobrazí pruh s různými typy světla a po krátkém časovém intervalu se plynule zobrazí část s viditelným spektrem.

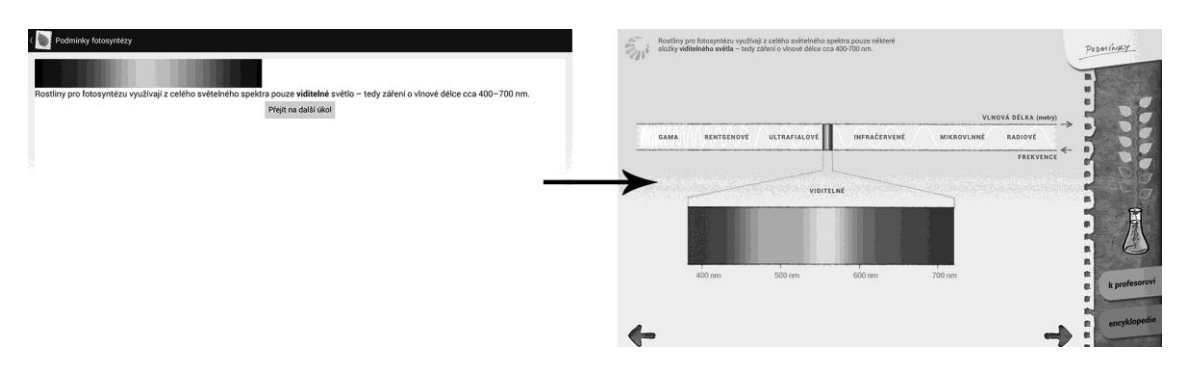

Obr. 3.6: Okno Světlo 3, kapitola Podmínky. Bez grafiky a s grafikou.

V úkolu, který je na obrázku 3.7 se řadí barvy do správného pořadí. Verze s grafikou obsahuje navíc tlačítko "Nápověda", po kterém se zobrazí obrázek duhy a také po správném přetažení barev se barvy plynule změní v souvislé spektrum stejně jako v úkolu předešlém. Vzhledem k tomu, že oba dva úkoly obsahují totožné obrázky, je nutné, aby se při přechodu z jednoho úkolu na druhý přesně překrývaly.

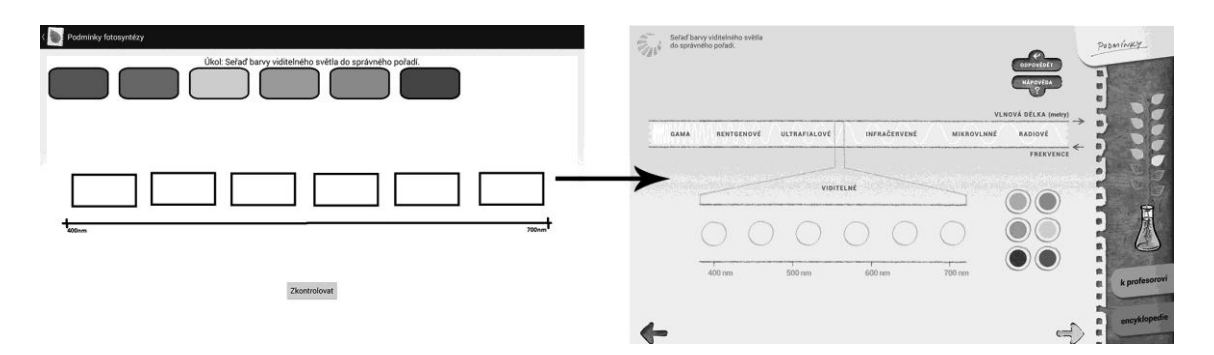

Obr. 3.7: Okno Světlo 4, kapitola Podmínky. Bez grafiky a s grafikou.

Poslední úkol z podkapitoly Světlo je přetažení barev do grafu míry pohlcování jednotlivých částí spektra rostlinou (obr. 3.8). Verze bez grafiky mohla být trochu matoucí, neboť graf je zde načrtnut pouze od oka a také boxy pod grafem, do kterých se mají barvy přetahovat mohou uživatele mást. Původní zadání také bylo, že se barvy budou přetahovat z textu. Ukázalo se, že to nebylo úplně šťastné řešení. Verze s grafikou všechny tyto problémy vyřešila. Po správném přetažení barev, se plynule zobrazí celé barevné spektrum (podobně jako v předchozím úkolu).

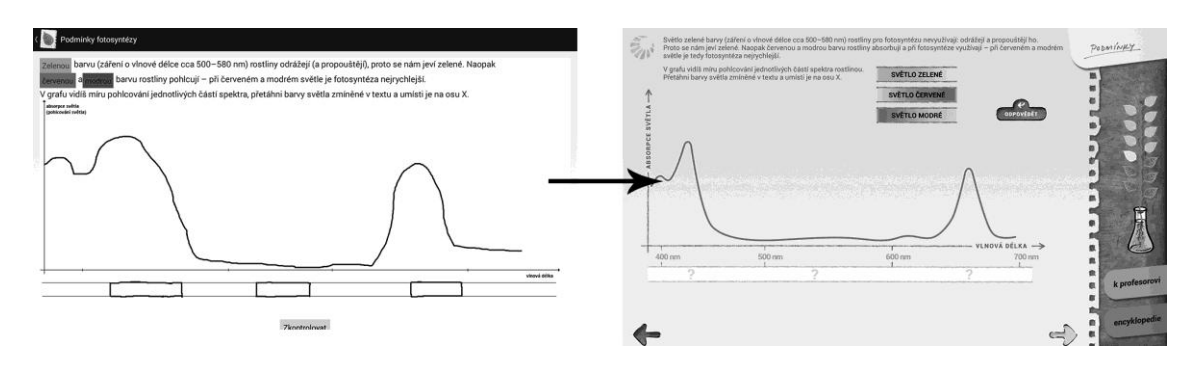

Obr. 3.8: Okno Světlo 5, kapitola Podmínky. Bez grafiky a s grafikou.

První úkol v podkapitole Oxid uhličitý (kreslení grafu) má verzi s grafikou a bez grafiky téměř totožnou. Tento úkol zobrazuje obrázek 3.9.

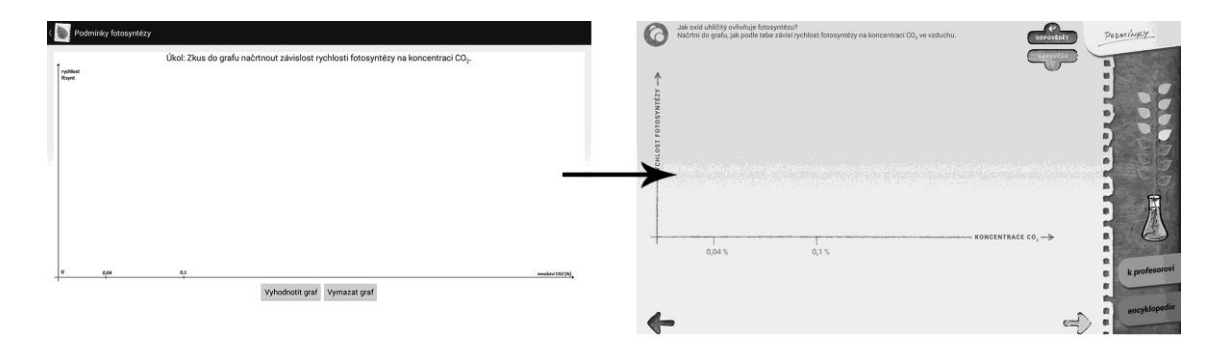

Obr. 3.9: Okno Oxid uhličitý 1, kapitola Podmínky. Bez grafiky a s grafikou.

Taktéž druhý úkol z podkapitoly CO<sub>2</sub> (výběr správné možnosti z mnoha, který je zachycen na obrázku 3.10) má téměř stejné verze s grafikou a bez ní. Verze s grafikou obsahuje nápovědu po prvním špatném pokusu. Uživateli je doporučeno, ať se podívá na předchozí úkol (tam jsou hodnoty z otázek zmíněny).

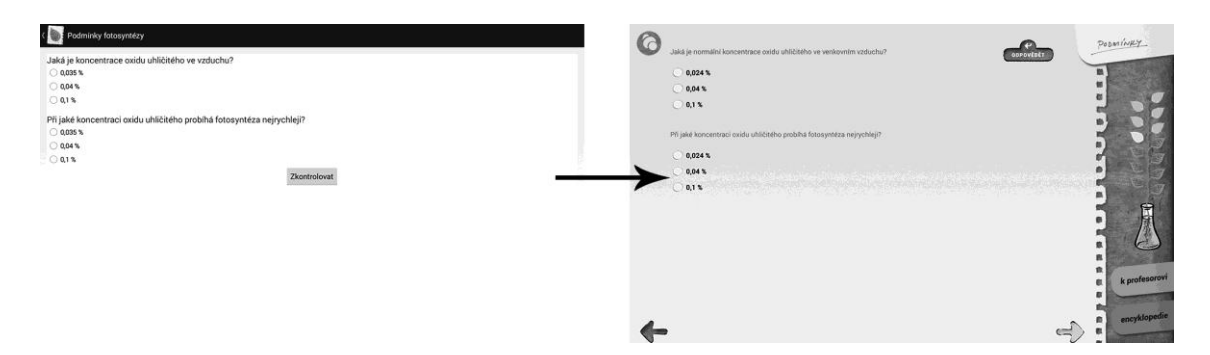

Obr. 3.10: Okno Oxid uhličitý 2, kapitola Podmínky. Bez grafiky a s grafikou.

Obrázek 3.11 znázorňuje první úkol z podkapitoly Voda. Tento úkol prošel od návrhu bez grafiky do verze s grafikou mnoha změnami. Nejprve byl udělán jako úkol třídy LinkPair – spojovaly se čarou pojmy s jejich vysvětlením (na obrázku jsou pojmy nahoře, vysvětlení dole a mezi nimi je ještě text – ten uživatelé při testování zpravidla ignorovali. Bohužel však obsahoval zadání úkolu). V grafickém návrhu se už se spojováním čarou přestalo v tomto úkolu počítat a místo toho se pojmy přetahují na otazníčky na kartičky s vysvětlením. Tento úkol tak nakonec spadá do třídy DragDrop.

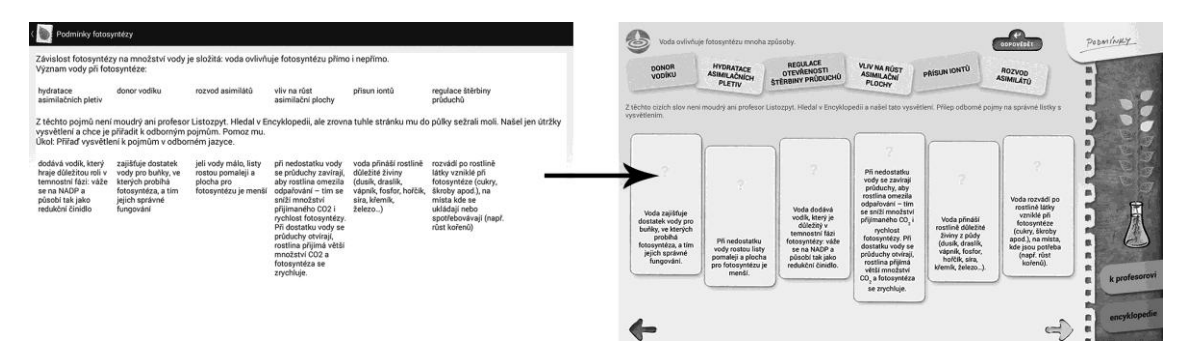

Obr. 3.11: Okno Voda 1, kapitola Podmínky. Bez grafiky a s grafikou.

Obrázek 3.12 znázorňuje 2. úkol v podkapitole Voda. Vzhledem k tomu, že ve verzi bez grafiky někteří uživatelé nevěděli, v jakém pořadí mají děje řadit, tak v grafickém provedení je již první krok předvyplněný. Stačí tedy přetáhnout zbývající tři děje.

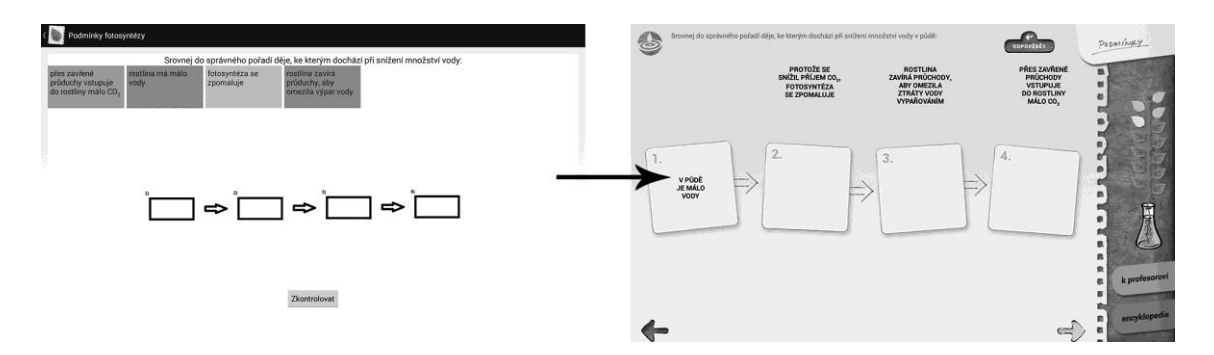

Obr. 3.12: Okno Voda 2, kapitola Podmínky. Bez grafiky a s grafikou.

Neboť kapitola Chlorofyl tak úplně do kapitoly Podmínky nepatří, obsahuje jen text o tom, v jaké kapitole se chlorofyl probírá a ve verzi s grafikou ještě navíc ikonu. Náhled této kapitoly je na obrázku 3.13.

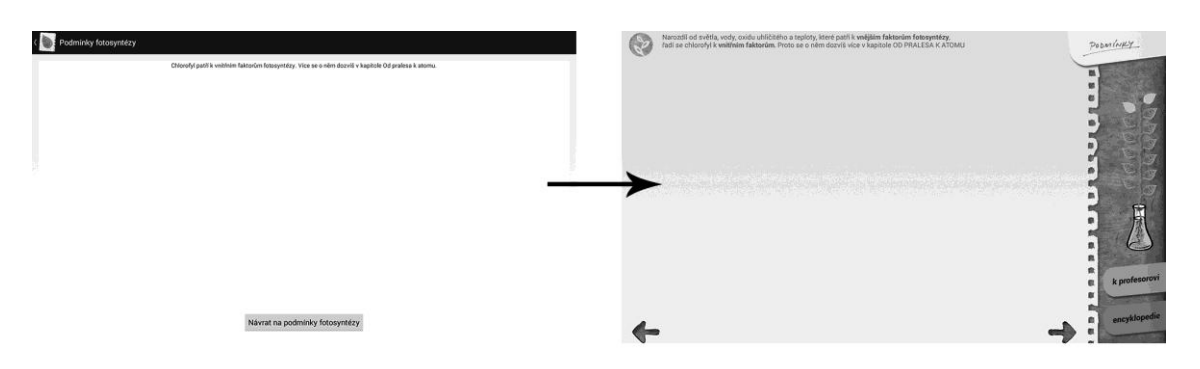

Obr. 3.13: Okno Chlorofyl, kapitola Podmínky. Bez grafiky a s grafikou.

Obrázek 3.14 znázorňuje první úkol v podkapitole Teplota. Jedná se o kreslení grafu.

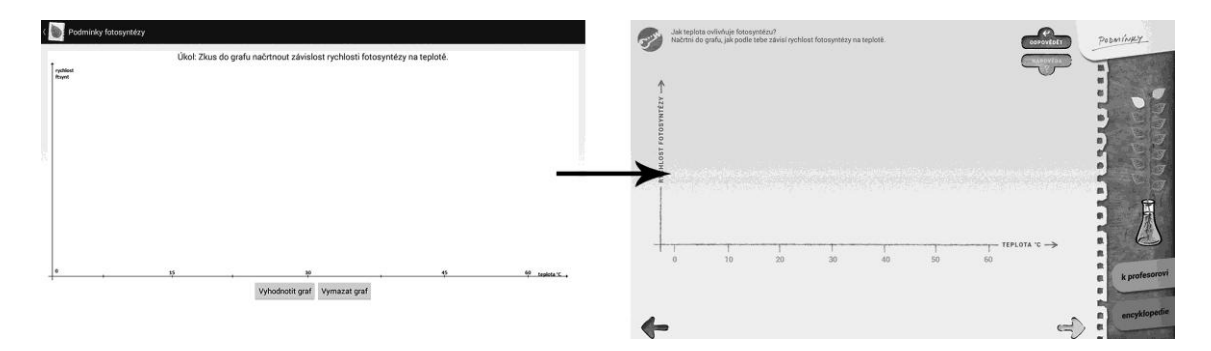

Obr. 3.14: Okno Teplota 1, kapitola Podmínky. Bez grafiky a s grafikou.

Druhý úkol z podkapitoly Teplota (obrázek 3.15) také prošel mnoha změnami. Pořád spadá do třídy úkolů LinkPair, nicméně prvotní verze počítala se spojováním trojic. Vzhledem k tomu, že LinkPair je založena na spojování dvojic, tento úkol měl mnohé problémy – v průběhu návrhu se však vyřadilo spojování i typu fotosyntézy (třetí sloupeček v obrázku: C4, C3, CAM), protože je to údajně zbytečně složité, což vyřešilo problém s hledáním ideálnějšího řešení. Nakonec tak zůstalo ono spojování dvojic, navíc kontrola spojených dvojic je provedena až po stisku tlačítka. V původním návrhu ke kontrole docházelo po spojení poslední dvojice (resp. trojice).

| Podmínky fotosyntézy<br>Jejich význam najdeš pod pojmem Temnostní fáze. | Z předchozího textu víš, že každé rostlině vyhovuje pro fotosyntézu jiná teplota. Označ trojice, které k sobě patří: k rostlinám přířaď ideální<br>teplotu pro fotosyntézu a typ fotosyntézy (C3, C4 a CAM). Pokud tyto pojmy nez |     | Z předchozího textu víš, že každé rostlině vyhovuje pro fotosyntézu jiná teplota.<br>Označ dvojice, které k sobě patří: k rostlinám přířaď jejich ideální teplotu pro fotosyntézu.<br>فزيرا |              |                 | <b>ODFOWEDET</b><br>NÁPOVĚDA | PODATINAY    |
|-------------------------------------------------------------------------|----------------------------------------------------------------------------------------------------|-----|----------------------------------------------------------------------------------------------------|--------------|-----------------|------------------------------|--------------|
|                                                                         |                                                                                                    | C4  | <b>PAMPELIŠKA</b>                                                                                                    | <b>SMRK</b>  | <b>KUKURICE</b> | <b>ECHEVERIA</b>             |              |
|                                                                         |                                                                                                    |     |                                                                                                    |              |                 |                              |              |
| œ                                                                       |                                                                                                    | C3  | 35 °C                                                                                                    | $30^\circ C$ | 25 °C           |                              |              |
|                                                                         |                                                                                                    | CAM |                                                                                                    |              |                 | 15 °C<br>$\equiv$            | k profesoros |

Obr. 3.15: Okno Teplota 2, kapitola Podmínky. Bez grafiky a s grafikou.

#### **3.2.3 Kapitola Dýchání**

Tabulka 3.2 vypisuje úkoly a jejich třídy stejně, jako obdobná tabulka v minulé kapitole.

| Úkol               | Zadání úkolu                               | Třída úkolu      |
|--------------------|--------------------------------------------|------------------|
| Úkol 1             | Označ správné schéma.                      | RadioButton      |
| Úkol 2             | Návrh toho úkolu není dílem autora práce.  |                  |
| $U_{\text{kol}}$ 3 | Přetažením doplň do obrázku<br>popisky.    | DragDrop         |
| Úkol 4             |                                            | Info             |
| Úkol 5             | Doplň schéma dýchání.                      | DragDrop         |
| $U_{kol}$ 6        | Doplň do rovnice počet<br>molekul.         | QuantifyEquation |
| Úkol 7             | Přiřaď věty k ději, který<br>popisují.     | DragDrop         |
| Úkol 8             | Oprav popisky v obrázku.                   | DragDrop         |
| Úkol 9             | Napiš název děje.                          | FillText         |
| Úkol 10            | Doplň do rovnice šipky<br>správným směrem. | Info             |

Tab. 3.2: Tabulka úkolů a jejich tříd v části Dýchání aplikace Fotosyntéza.

Z tabulky 3.2 vyplývají tyto **nové** třídy úkolů:

- QuantifyEquation: vyčíslení rovnice,
- FillText: doplnění správného slova (uznávají se všechny kombinace s diakritickými znaménky a bez nich).

Tak jako v předchozí kapitole, i zde následuje podrobnější popis jednotlivých úkolů včetně ilustrací s grafikou a bez grafiky. Mezi návrhem bez grafiky a s grafikou však neprobíhalo žádné testování – testování bez grafiky se týkalo pouze kapitol Podmínky, Od pralesa k atomu a Děje.

Obrázek 3.16 znázorňuje první úkol v kapitole Dýchání. V tomto úkolu má uživatel označit správnou možnost ze 3 obrázků. Úkol spadá do třídy RadioButton, bylo však nutno skrýt ikonku pro RadioButton a ručně nastavit pozadí obrázků po označení uživatelem.

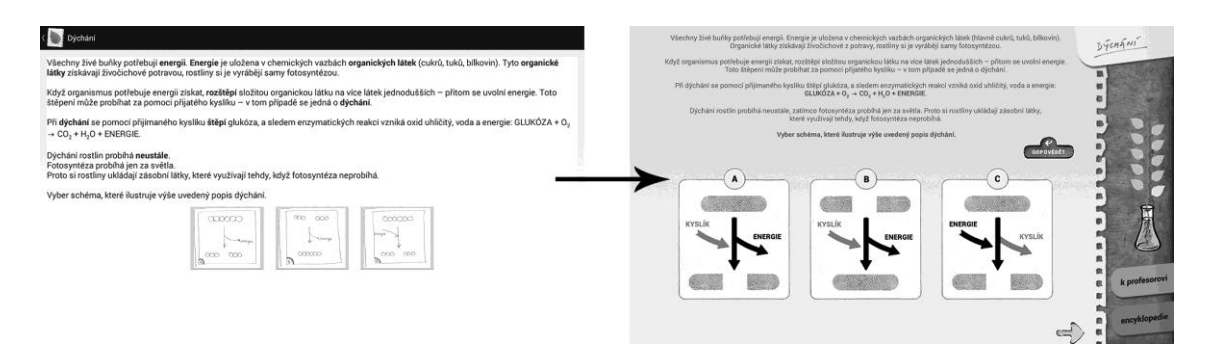

Obr. 3.16: Kapitola Dýchání, okno 1. Bez grafiky a s grafikou.

Na obrázku 3.17 je 3. úkol v kapitole Dýchání (2. úkol není předmětem práce jak již bylo zmíněno výše – proto je vynechán). Verze bez grafiky obsahuje velice jednoduché přetahování slov. Ve finální verzi s grafikou bylo potřeba, aby uživatel rozlišil, jaká slova už přetáhl a jaká nikoliv. Takže po přetažení slova tam původní zůstane, avšak nebude již černě tučně, ale bílou barvou s obyčejným stylem písma.

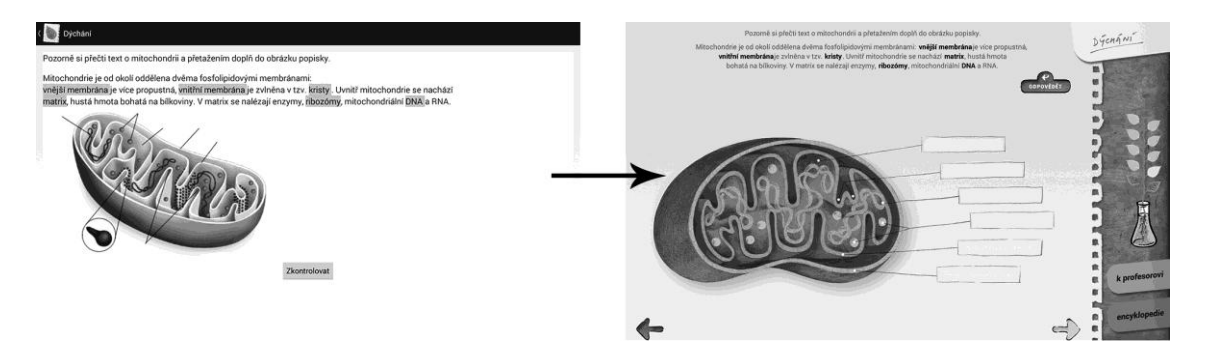

Obr. 3.17: Kapitola Dýchání, okno 3. Bez grafiky a s grafikou.

4. úkol je na obrázku 3.18. Jedná se pouze o informační úkol.

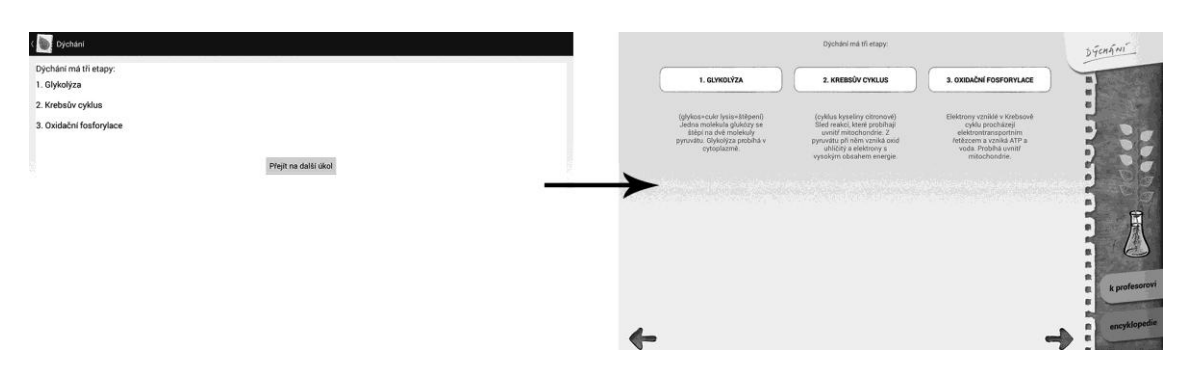

Obr. 3.18: Kapitola Dýchání, okno 4. Bez grafiky a s grafikou.

5. úkol už je trochu zajímavější (obrázek 3.19). Ve verzi bez grafiky je to klasický příklad DragDrop třídy úkolů, ale ve verzi s grafikou musí být vždy přetahovatelné objekty mezi obrázkem a šipkami s popisky.

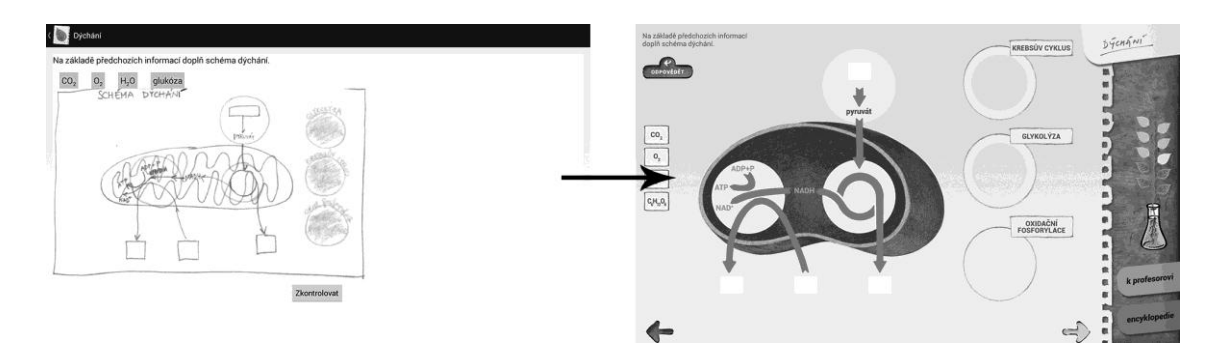

Obr. 3.19: Kapitola Dýchání, okno 5. Bez grafiky a s grafikou.

Úkol na obrázku 3.20 je vyčíslování rovnice. Tento úkol nelze dělat pomocí třídy FillLetters, protože tam se doplňuje pokaždé jen jeden znak (takže těžko uživatel vyčíslí rovnici, kde je třeba doplnit například číslo 12). Nejde ani pomocí FillText třídy, protože ta počítá pouze s jedním EditText objektem. Z toho důvodu byla vytvořena nová třída QuantifyEquation.

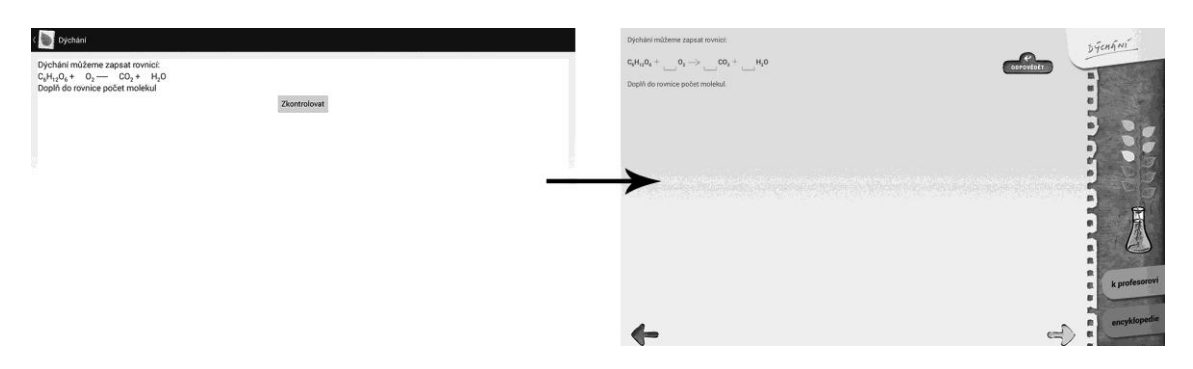

Obr. 3.20: Kapitola Dýchání, okno 6. Bez grafiky a s grafikou.

Úkol 7 (obr. 3.21) je také klasická ukázka třídy DragDrop. Grafický návrh se od původního řešení liší chytřejším uspořádáním objektů na obrazovce tak, aby nebylo třeba scrollovat.

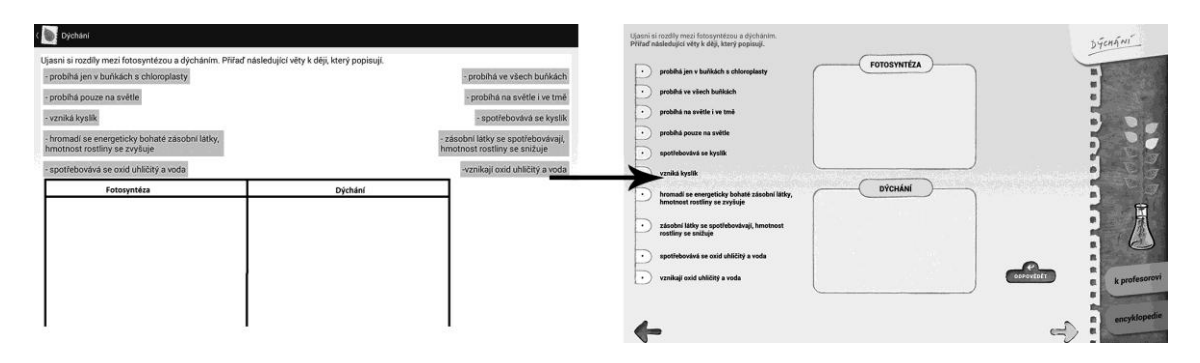

Obr. 3.21: Kapitola Dýchání, okno 7. Bez grafiky a s grafikou.

Úkol 8, který je na obrázku 3.22, se od ostatních úkolů třídy DragDrop liší v tom, že špatně umístěné objekty se nevrací na původní místo – to proto, že na začátku jsou různě zpřeházeny. Kdyby je uživatel na první pokus neuspořádal dobře, tak se navzájem budou překrývat ty, které doplnil dobře s těmi, které se vrátily na své původní, a tedy špatné, umístění. K rozlišení dobrých a špatných umístění je použita barva textu. Klasicky červená pro špatné a zelená pro správné umístění.

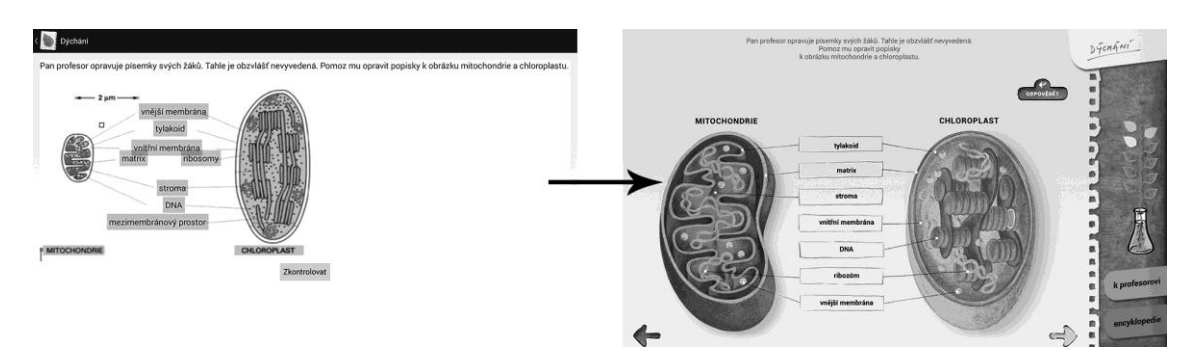

Obr. 3.22: Kapitola Dýchání, okno 8. Bez grafiky a s grafikou.

V úkolu na obrázku 3.23 je třeba doplnit slovo "endosymbióza". Verze s grafikou navíc obsahuje textovou nápovědu – radu, ať uživatel využije Encyklopedii (tlačítko vpravo dole aktivuje slovníček pojmů, tzv. Encyklopedii).

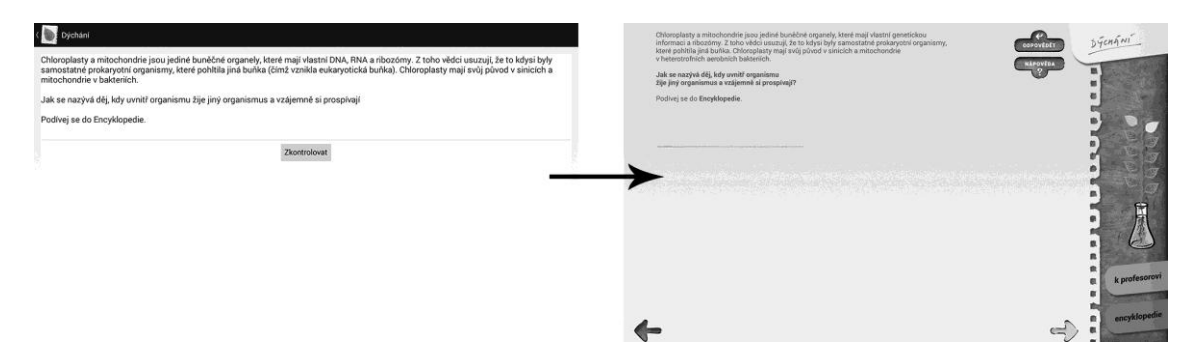

Obr. 3.23: Kapitola Dýchání, okno 9. Bez grafiky a s grafikou.

Poslední úkol (obr. 3.24) je velmi zajímavý. V prvotním návrhu se měly šipky přetáhnout do boxů v rovnici, takže to byl jasný DragDrop úkol. Poté se ale zadání upravilo a měl se pouze vybrat správný směr šipky v obrázku. Jedno řešení by bylo udělat novou třídu úkolů, ale tento úkol je tak univerzální, že se nakonec vyřešil jako kterýkoliv jiný informační úkol, jen se zvlášť ošetřily ony šipky.

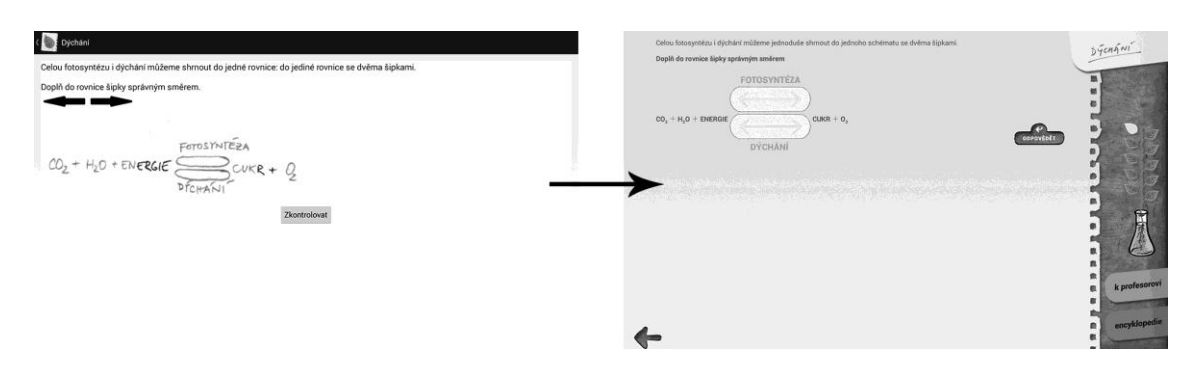

Obr. 3.24: Kapitola Dýchání, okno 10. Bez grafiky a s grafikou.

#### **3.2.4 Třídy úkolů a jejich popis**

V předchozích částech kapitoly se postupně procházely úkoly a jejich zadání a rozdělovaly se do tříd podle požadavků na funkčnost. Nyní budou postupně probrány jednotlivé třídy úkolů a budou konkrétně specifikovány požadavky na jejich funkčnost tak, aby již nic nebránilo implementaci.

Všechny úkoly budou mít definovány listenery na události onResume a onPause, aby se s úkoly před zobrazením a nebo po skrytí daly ještě dělat libovolné úpravy. Všechny úkoly kromě Info také budou mít definován onStateChanged listener, který bude volán, když se nastaví stav úkolu (splněn – nesplněn).

**DrawGraph:** layout úkolu musí obsahovat prostor pro zadání, obrázek grafu, do kterého se bude kreslit, tlačítko "Vyhodnotit" a "Nápověda", prostor pro informace, které se zobrazí po splnění úkolu.

Nápovědy jsou dohromady dvě: jedna textová po kliknutí na tlačítko a 2. je vymezená oblast v grafu, do kterého má uživatel nakreslit graf.

**DragDrop:** layout úkolu může vypadat libovolně, nicméně vždy musí obsahovat prostor, do kterého se objekty mají přetáhnout a tlačítko "Vyhodnotit". Přetahovacích objektů může být libovolně mnoho, může se jednat o text, obrázek nebo kombinaci obrázku a textu. Také někdy se přetáhne celý, jindy se jakoby vytáhne ze svého umístění a originál zůstává na místě.

Po prvním špatném pokusu se všechny přetahovací objekty vrátí na místo, po druhém se na místo vrací už jen špatně umístěné. Je třeba, aby se v některých úkolech tato funkčnost automatického vracení dala vypnout.

**LinkPair:** layout musí obsahovat dvě skupiny objektů a prostor mezi nimi, na který půjdou kreslit čáry, jenž budou objekty spojovat do dvojic. Také musí obsahovat tlačítko pro vyhodnocení.

Po prvním špatném pokusu se smažou všechny čáry, po dalších už jen špatně spojené dvojice.

Čáry, které nezačínají na žádném ze spojovatelných objektů by se měly okamžitě mazat, nebo ještě lépe, nepůjdou načrtnout vůbec.

**Info:** libovolný layout, nemá žádnou předdefinovanou funkčnost. V případě potřeby se funkčnost přidá pomocí onResume listeneru (například v úkolu 10, sekce Dýchání).

**RadioButton:** libovolný layout, který však musí obsahovat RadioButtony – ty se dělí do skupin, tzv. RadioGroup, právě příslušnost do RadioGroup zajišťuje, že z této skupiny lze vybrat pouze jednu možnost. Layout musí obsahovat minimálně jednu RadioGroup skupinu a tlačítko "Vyhodnotit".

Správné odpovědi se budou nastavovat pomocí indexu – pořadí RadioButtonu na stránce. Zde se ignoruje příslušnost k RadioGroup. Na příkladu: v layoutu jsou dva RadioGroup objekty – každý obsahuje tři RadioButtony, v první skupině je správně druhá odpověď, ve druhé skupině je správně 1. odpověď. Indexy se nastaví na 1 a 3 (celkem je 6 RadioButtonů, indexy 0–5).

**FillText:** libovolný layout, musí však obsahovat jeden EditText, tlačítko "Odpovědět" a případně i tlačítko "Nápověda". Nápověda není povinná. Může se nastavit správná odpověď, přičemž úkol musí uznat i všechny varianty diakritických znamének (např. čedič, cedic, čedic, ...). Správná odpověď však není povinná.

**FillLetters:** podobný úkol jako FillText, slovo se však doplňuje po písmenkách (tj. na jedno slovo je třeba tolik EditTextů, kolik má znaků). Slov může být libovolné množství. Úkol nemá nápovědu, ta se v případě potřeby musí přidat přes onResume listener.

**QuantifyEquation:** vyčíslování rovnice, každý EditText representuje jedno číslo k doplnění (povolené znaky EditTextu jsou pouze čísla).

#### **3.3 Aplikace Vinařická horka**

Na aplikaci Vinařická horka připadá 5 vyučovacích hodin v kuse – doprava na místo Vinařická horka u Kladna + 3 vyučovací hodiny na plnění úkolů. Třída žáků bude rozdělena na skupiny zhruba po třech, každá skupina bude mít dohromady jeden tablet s GPS.

Hlavní obrazovku aplikace tvoří mapa krajiny s nastíněnou trasou, po které se skupiny budou pohybovat. Na předem určených místech tablet skupinu žáků upozorní, že se blíží úkoly. Celkem je stanovišť s úkoly 13. Na každém stanovišti se nachází sada úkolů, které se převážně týkají daného prostředí, interakce člověka s přírodou apod.

Úkoly se musí procházet postupně, nelze odemknout další stanoviště dokud se nesplní to aktuální, stejně tak po začátku plnění úkolu není možný návrat na mapu dokud nejsou všechny úkoly daného stanoviště splněny.

#### **3.3.1 Struktura aplikace**

Obrázek 3.25 zachycuje schéma společné pro všechny úkoly v aplikaci. Je na něm vidět i tlačítko, které spustí fotoaparát. Právě úkoly založené na focení jsou v této aplikaci velice časté. Tím přibývá další třída úkolů – **Photogallery**.

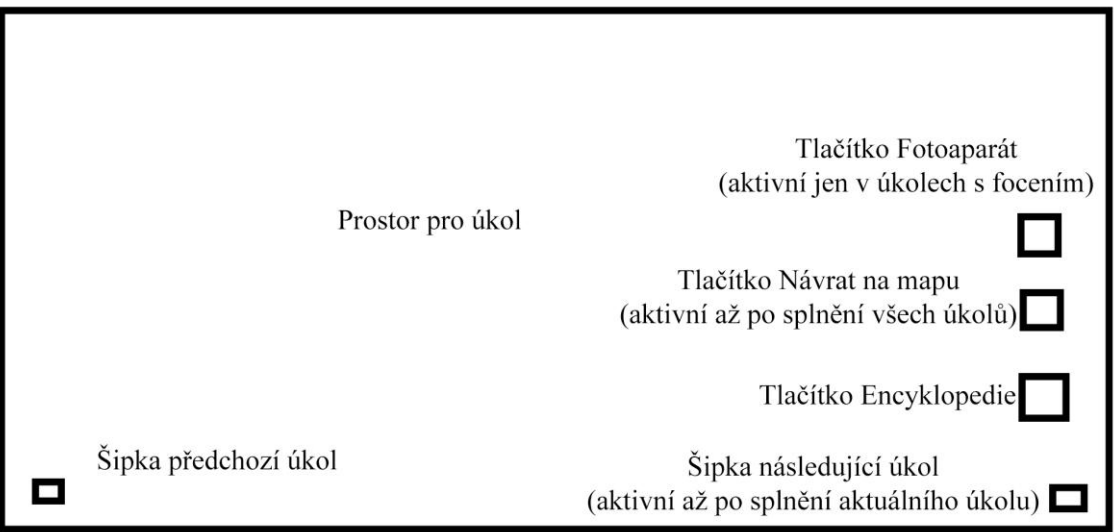

Obr. 3.25: Společný layout úkolů aplikace Vinařická horka.

V aplikaci jsou také běžně využívány třídy úkolů z fotosyntézy, především DragDrop, Info a FillText.

Podrobnější popis aplikace, podobně jako u Fotosyntézy, není třeba, neboť téměř všechny úkoly jsou pouze implementací již existujících tříd úkolů z Fotosyntézy a nepřináší nic nového.

#### **3.3.2 Třídy úkolů a jejich popis**

V této aplikaci přibyla pouze jedna nová třída úkolů.

**Photogallery:** layout úkolu může být libovolný, nicméně musí obsahovat nějakou tabulku, do které se budou zobrazovat miniatury pořízených fotografií. Fotografie bude možno zvětšovat na náhled v plné velikosti a také mazat.

Fotografie budou v paměti zařízení uloženy do primární složky pro ukládání obrázků. Každý úkol bude mít svou vlastní složku.

## **4 IMPLEMENTACE**

V minulé kapitole vznikly při návrhu aplikací různé třídy úkolů a bylo shrnuto, co všechno jednotlivé třídy musí umět. Tato kapitola se zabývá jejich implementací tak, aby třídy úkolů splňovaly požadavky z návrhu.

V úvodu kapitoly bude nejdřív rozebrána struktura aplikací a věci společné pro všechny třídy úkolů. V dalších částech kapitoly bude probrána implementace jednotlivých tříd úkolů.

#### **4.1 Struktura aplikací**

Na UML diagramu tříd z obrázku 4.1 jsou zachyceny nejdůležitější třídy z aplikace Fotosyntéza. Tento diagram je de facto totožný s diagramem, který by se dal vytvořit pro aplikaci Vinařická horka, tam by navíc ještě přibylo několik tříd k focení.

Jak již bylo napsáno v kapitole Návrh, třída BaseActivity slouží jako hlavní třída pro úkoly – obsahuje hlavní layout s prostorem pro úkoly, metody pro pohyb mezi nimi a metody pro nastavování stavu úkolů.

Každá skupina úkolů (na obrázku jsou to DychaniActivity a ConditionsActivity) musí dědit od BaseActivity a obsahovat instance úkolových Fragmentů coby jednotlivé úkoly.

Všechny úkolové Fragmenty (na obrázku všechny třídy, které jsou potomky třídy Fragment) musí dědit od třídy Fragment. Autorem třídy Fragment je Ing. David Sedláček, vedoucí této práce.

Z důvodu potřeby nastavovat stav úkolů (a velice často i měnit vzhled layoutu úkolů) bylo třeba přidat úkolovým třídám nějaké metody, které by upozorňovaly na změnu stavu, načtení úkolu a opuštění úkolu. Aby tyto metody nemusely být v každém úkolovém Fragmentu zvlášť, využilo se existující třídy Fragment a přidaly se do ní listenery na zmíněné události – OnResumeListener, OnPauseListener OnStateChangedListener. V událostech fragmentů onResume a onPause se volají odpovídající notifikační metody, notifikace OnStateChanged listeneru se nevolá na žádném předem specifikovaném místě a některé třídy úkolů tuto notifikaci nemusí obsahovat (např. třída úkolů Info).

Z obrázku lze také vyčíst, jakým způsobem se úkolové Fragmenty inicializují. Vždy je třeba zavolat statickou metodu newInstance s potřebnými parametry, které se přidají do tzv. Bundle (Bundle je v jednoduchosti třída, která slouží pro předávání parametrů mezi Activitami/Fragmenty). Tento postup byl přejat z webového portálu Android Developers [3].

Na obrázku 4.1 je také vidět, že některé úkolové Fragmenty navíc používají speciální View. Tím je myšleno, že každý úkol daného typu toto View musí obsahovat, aby fungoval – DrawGraphQuestionFragment už GraphView obsahuje ve svém hlavním layotu.

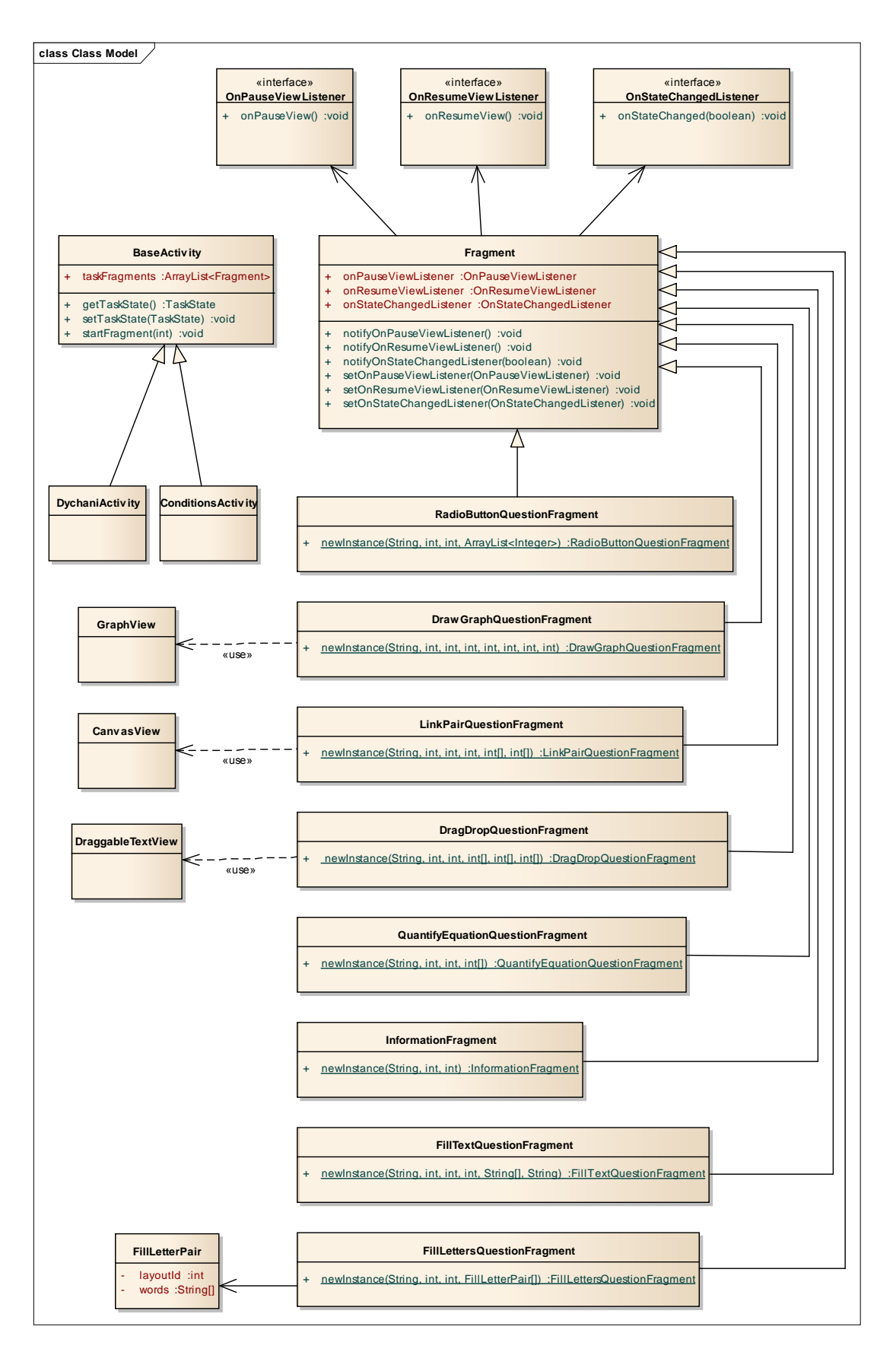

Obr. 4.1: Diagram tříd v aplikaci Fotosyntéza.

Nyní bude probrána implementace jednotlivých tříd úkolů.

#### **4.2 Třída úkolů DragDrop**

Třída sloužící k úkolům, kde je třeba nějaký objekt/objekty přetáhnout na určité místo. Na obrázku 4.1 je tato třída úkolů reprezentována třídou DragDropQuestionFragment. Jedná se o nejpoužívanější třídu úkolů vůbec (viz tabulky 3.1 a 3.2).

Z obrázku 4.1 je také patrné, že ke své funkci potřebuje View DraggableTextView. Nejprve tedy bude popsána funkce tohoto View.

**DraggableTextView** má sloužit jako obecné View, které lze libovolně přetahovat po obrazovce. Je to ale třída, jejíž předek není View, ale TextView. To z toho důvodu, aby mohla obsahovat i text. Její funkce je velice jednoduchá – nastaví se jí TouchListener a při události onDown se uloží informace o pozici objektu, při onMove se spočítá posun oproti souřadnicím z onDown a nastaví se odpovídající nové souřadnice. K událostem onDown, onMove a onUp jsou definovány odpovídající listenery.

DraggableTextView však obsahuje i jedno omezení. Objekty ViewGroup v Androidu nepodporují vlastnost přetékání (známou např. z CSS jako overflow), takže jednotlivé objekty nemohou přesahovat hranice svého rodičovského ViewGroup objektu (resp. mohou, ale nebudou vykresleny). Z toho důvodu je funkčnost přetahování omezena pouze na oblast rodičovského elementu. S tímto problémem by se třída DragDropQuestionFragment v případě menšího layoutu musela vypořádat.

Třída DragDropQuestionFragment má jako parametry kromě názvu úkolu a ID úkolu ještě ID layotu, ID sample obrázku a 3 pole, která by měla mít všechna stejnou délku. V prvním poli jsou ID DraggableTextView objektů, ve druhém jsou ID barev a ve třetím ID TextView objektů. Zmíněné objekty musí být umístěny v layoutu z parametru.

Každý DraggableTextView objekt má svou předlohu TextView, na kterou je při načtení obrazovky přesně namapován – nastavení souřadnic, výšky a šířky.

Sample obrázek je ImageView, které slouží jako barevná mapa, na kterou se objekty přetahují – tyto barvy musí být v poli barev z parametru Fragementu.

Při kontrole se pak ověřuje, zda jsou středy DraggableTextView objektů na sample obrázku na odpovídajících barvách.

Na obrázku 4.2 je barevná mapa, která je použita v úkolu 1, části Voda v aplikaci Fotosyntéza.

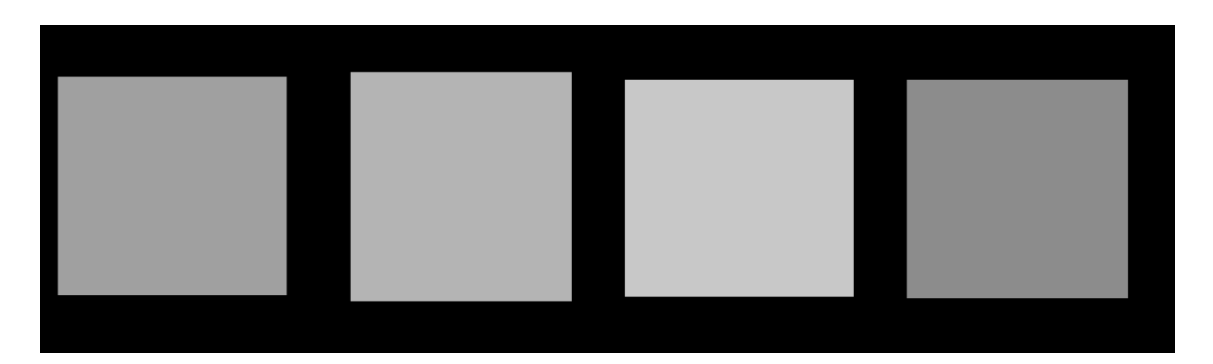

Obr. 4.2: Ukázka barevné mapy z úkolu 1 v části Voda, aplikace Fotosyntéza.

#### **4.3 Třída úkolů LinkPair**

Tato třída úkolů potřebuje ke své funkci View jménem CanvasView. **CanvasView** slouží jako plátno, na které je možno prstem malovat čáru – jednu a nebo, pokud je definováno, celé pole čar. Toto View je potomkem obecné třídy View, má definován TouchListener podobně jako DraggableTextView (včetně listenerů na události onDown, onMove, onUp).

Při pohybu prstem se vytváří cesta (třída Path), která je pak vykreslena (třída Paint se stará o nastavení tvaru, barvy, tloušťky, apod.) na plátno.

Třída úkolů je reprezentována třídou LinkPairQuestionFragment. Tato třída má jako parametry název úkolu, ID úkolu, ID layoutu, ID CanvasView objektu a dvě pole (A a B), která obsahují ID objektů, jež se budou spojovat (1. prvek z pole A tvoří dvojici s 1. prvkem pole B atd.). Objekty z polí A a B musí být v layoutu z parametru, stejně jak tam musí být CanvasView, které ještě navíc musí překrývat objekty z polí (aby bylo možné spojování).

Nejprve se ze všech objektů vytvoří objekty Rect. U těchto objektů lze jednoduše detekovat, zda obsahují souřadnice X a Y. Poté už se jen kontroluje, jestli se namalovala čára z objektu Rect na objekt Rect, který k němu patří (k tomu se využívají onDown a onUp listenery z třídy CanvasView).

Tato detekce je velice jednoduchá, protože objekty Rect jsou uloženy v poli, které má délku pole A + délku pole B (obě pole jsou stejně velká). To znamená, že když čára začíná na objektu s indexem *i*, musí končit na objektu s indexem *i +* délka pole A modulo počet prvků tohoto pole (tj. délka pole A \* 2).

Konkrétní implementace úkolu je pouze v aplikaci Fotosyntéza, části Teplota, úkolu 2. Zde se při správném vyplnění úkolu projde pole čar a uloží se jako jedna čára do statické proměnné (v onStateChanged listeneru). Při události onResume se (pokud je úkol splněn) nastaví objektu CanvasView tato složená čára, a protože se nenastaví pole čar, bude vykreslována právě tato čára. Tím se zajistí, že při opakované návštěvě nemusí uživatel objekty spojovat znovu.

### **4.4 Třída úkolů DrawGraph**

Třída úkolů DrawGraph (reprezentována třídou DrawGraphQuestionFragment) má ze všech tříd nejsložitější svůj vlastní layout (třída úkolu LinkPair například nemá žádný svůj vlastní layout). Tento layout obsahuje ViewStub, do kterého se nahraje layout s popisem úkolu, sample ImageView, který slouží jako barevná mapa, objekt GraphView, který byl navržen speciálně pro tuto třídu, tlačítka "Odpovědět", "Nápověda" a TextView s nápovědou.

Třída **GraphView** má možnost kreslení čar stejně jako CanvasView, navíc ale obsahuje metodu evaluateGraph, která předpokládá, že Fragment, na kterém je toto View umístěno obsahuje sample obrázek – v sample obrázku je bílou barvou vyznačena oblast, do které se má malovat graf. Metoda evaluateGraph jen kontroluje, jestli se nakreslená čára celou dobu vyskytuje v bílé oblasti, zda je dostatečně dlouhá a zda jde celou dobu zleva doprava.

Třída DrawGraphQuestionFragment pak v podstatě jen kontroluje GraphView.

Na obrázku 4.3 je příklad sample obrázku.

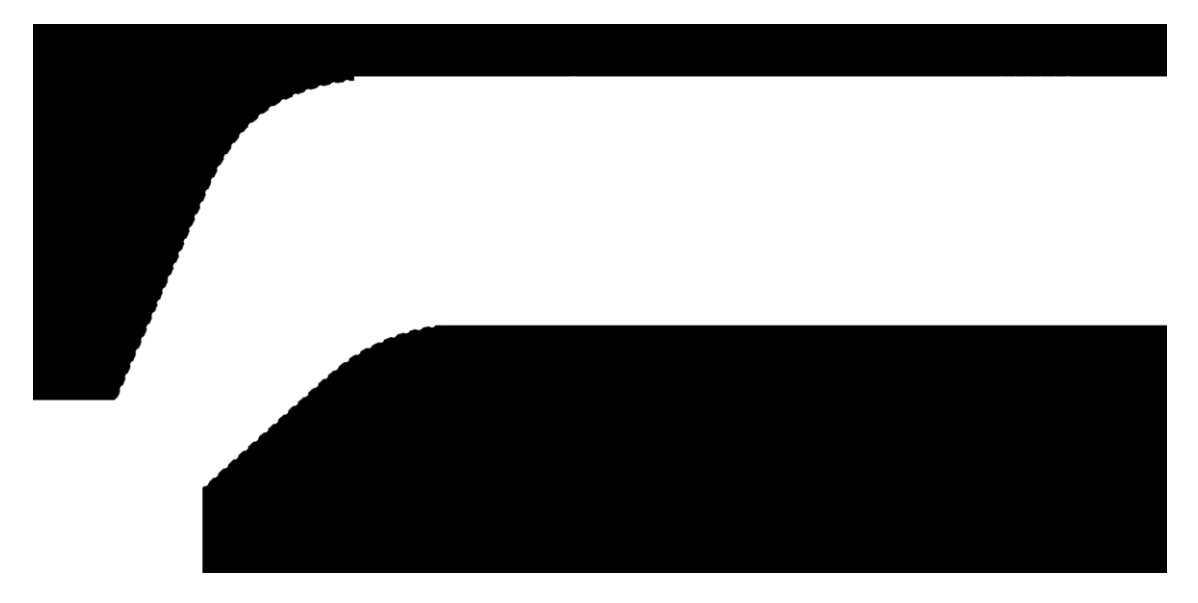

Obr. 4.3: Sample obrázek pro malování grafu v úkolu 1, část Světlo, aplikace Fotosyntéza.

### **4.5 Třída úkolů Photogallery**

Třída úkolů Photogallery je mnohokrát použita v aplikaci Vinařická horka a slouží k úkolům, kde se má něco fotit. Nebude zde rozebírána, neboť její velká část vznikla kopírováním programového kódu z internetového portálu StackOverflow a na její implementaci se částečně podílel i vedoucí práce Ing. David Sedláček.

#### **4.6 Třída úkolů FillLetters**

Třída úkolů FillLetters slouží k úkolům typu doplňování slova po písmenech. Na první pohled se může zdát, že jde vlastně jen o drobnou modifikaci třídy FillText, kde se EditTextu, do kterého se má slovo napsat, pouze změní obrázek ze souvislé čáry na sloty pro písmenka. To byl také původní záměr, bohužel se nepodařilo u EditTextů zajistit, aby písmena skutečně na sloty seděla. Podstatný problém je v tom, že Android "lepí" písmena na sebe a nezná vlastnost kerning (v CSS jí lze zhruba simulovat pomocí nastavení letter-spacing).

Nakonec tedy bylo rozhodnuto, že každé slovo bude mít tolik EditTextů, kolik má písmen – aby nebylo potřeba layouty přeplnit EditText objekty, zadají se třídě jako parametr ID LinearLayoutů, do kterých se EditTexty vygenerují.

Bylo potřeba vyřešit automatické přeskakování kurzoru, aby při psaní textu nebylo poznat, že se nejedná o jeden EditText (úplná plynulost se bohužel nepodařila). To znamená, že se při stisku klávesy skočí na následující EditText a při stisku klávesy Backspace v nevyplněném EditTextu se přejde o jeden EditText vlevo.

K první vlastnosti se využívá třída, která implementuje TextWatcher, a která rozpozná změnu textu v EditTextu. Ke druhé vlastnosti se používá třída OnKeyListener a její událost KEYCODE\_DEL.

Vyhodnocovat správnost výsledků lze buď pro celý úkol, po slovech nebo po písmenech.

Zajímavé řešení tohoto úkolového fragmentu (a zároveň jediné) je v úvodním úkolu kapitoly Podmínky v aplikaci Fotosyntéza. Zde je ještě zvlášť na každé slovo připojen jeden TextWatcher, který nastavuje nápovědy a doplňuje animace při správném vyplnění slova.

V tomto úkolu je ještě jedna zajímavá věc. Android obsahuje View jménem SeekBar. *SeekBar je rozšíření View ProgressBar, které obsahuje ukazatel, který lze přetahovat doleva nebo doprava a tím nastavovat hodnotu SeekBaru* [4]. Neexistuje však možnost přetahovat vertikálně, což je zde zrovna potřeba. Kvůli tomu musela být implementována třída, potomek SeekBar, která trochu upravuje jeho chování. Implementace byla inspirována řešením z webového portálu Stackoverflow.com [5].

### **4.7 Ostatní třídy úkolů**

Zbývají ještě třídy úkolů QuantifyEquation, FillText, RadioButton a Info. Jejich implementace je však natolik jednoduchá, že nemá cenu je zde nějak dopodrobna popisovat. Například třída úkolů Info nedělá nic jiného, než že nastaví úkolu určitý layout a notifikuje listenery.

Díky těmto listenerům lze z Info třídy udělat docela zajímavý úkol (například úkol 10 v části Dýchání, aplikace Fotosyntéza, kde se musí označit správná dvojice šipek ze 4 možností).

## **5 TESTOVÁNÍ**

Kapitola se věnuje testování uživatelského rozhraní aplikací Vinařická horka a Fotosyntéza. Vinařická horka se testovala se studenty přímo v terénu již během klasické výuky, takže podmínky pro testování byly poněkud specifické. Aplikace Fotosyntéza byla podrobena dvěma testováním, z toho druhé testování probíhalo také během běžné výuky.

Jak již bylo zmíněno výše, aplikace jsou dělány pro Střední průmyslovou školu stavební a Obchodní akademii Kladno. Proto, když se v této kapitole zmiňují studenti, jsou tím myšleni studenti této školy. Také, jakmile se v textu objeví zmínka o prostorách školy nebo o škole, myslí se tím Střední průmyslová škola stavební a Obchodní akademie Kladno.

#### **5.1 Aplikace Fotosyntéza – bez grafiky**

První testování aplikace Fotosyntéza se konalo 30. 1. 2014 v jedné z učeben ve škole. K dispozici byly dva tablety s nainstalovanou aplikací, dvě GoPro kamery pro záznam testování a v roli moderátorů se střídali čtyři lidé včetně autora této bakalářské práce.

V době testování obsahovala aplikace všechny úkoly z témat Podmínky, Od pralesa k atomu a Děje. Uživatelské rozhraní bylo navrženo programátory, a to včetně grafických prvků. Grafika do aplikace byla vytvořena až po tomto testování a její návrh se opíral i o jeho závěry.

#### **5.1.1 Participanti**

Participanti byli studenti školy, kteří navštěvují vyšší stupeň, jejich věk je tedy v rozmezí 15*–*19 let. Mezi participanty byla zastoupena obě pohlaví a nepožadovaly se od nich zkušenosti s mobilními zařízeními. Celkem bylo participantů 8.

#### **5.1.2 Průběh testování**

Před začátkem testu bylo každému participantovi vysvětleno, co testování obnáší, jak bude probíhat a co se od něj očekává. Poté začali, za dozoru moderátora, postupně plnit úkoly z jednotlivých kapitol. Na konci každé kapitoly vyplnili krátký post-test a ještě jeden post-test byl připraven po splnění všech kapitol.

Testování vždy probíhalo se dvěma participanty zároveň. Aby se nerušili, seděli na opačných koncích učebny.

Během testování si moderátor poznamenával případné problémy participanta v plnění úkolů.

#### **5.1.3 Screener**

Tabulka 5.1 zachycuje otázky ze screeneru. V druhém řádku tabulky jsou typy variant PDZ, DZP atd. Tyto varianty značí pořadí, v jakém bude participant plnit úkoly. Např. PDZ by znamenalo nejprve Podmínky, poté Děje a nakonec Od pralesa k atomu (pracovní název této kapitoly je Zoomy). První dva řádky screeneru vyplňoval moderátor tak, aby se jednotlivé varianty vystřídaly všechny.

Tab. 5.1: Otázky ve screeneru z testování aplikace Fotosyntéza dne 30. 1. 2014.

| Participant číslo                                    |                                |
|------------------------------------------------------|--------------------------------|
| Varianta (PDZ DZP ZPD)                               |                                |
| Datum a čas                                          |                                |
| Věk                                                  |                                |
| Pohlaví                                              |                                |
| Ročník                                               |                                |
| Vlastníte tablet nebo chytrý telefon?                | ano/ne                         |
| Jaká je verze operačního systému daného<br>zařízení? | Android / iOS / Windows / Jiný |

#### **5.1.4 Post-test**

Tabulka 5.2 shrnuje otázky, na které participant odpovídal po splnění každého tématu. Všechna témata měla tento post-test stejný. Tabulka 5.3 zobrazuje otázky ze závěrečného post-testu po splnění všech kapitol. Po vyplnění závěrečného post-testu se ještě participantovi ukázal obrázek s návrhem grafiky pro úvodní okno aplikace a krátce se s ním diskutovalo nad tím, zda se mu líbí, popř. co se nelíbí, co by vylepšil nebo udělal jinak apod. Poté již byl s díky propuštěn.

Tab. 5.2: Post-test po splnění kapitoly z testování aplikace Fotosyntéza z 30. 1. 2014.

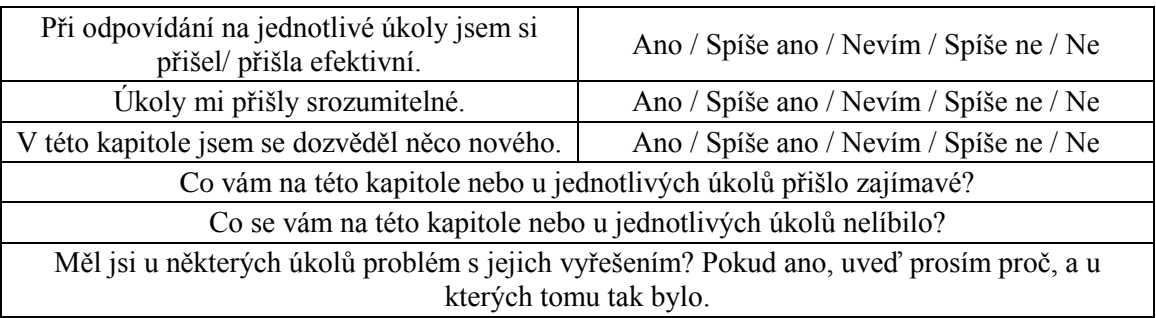

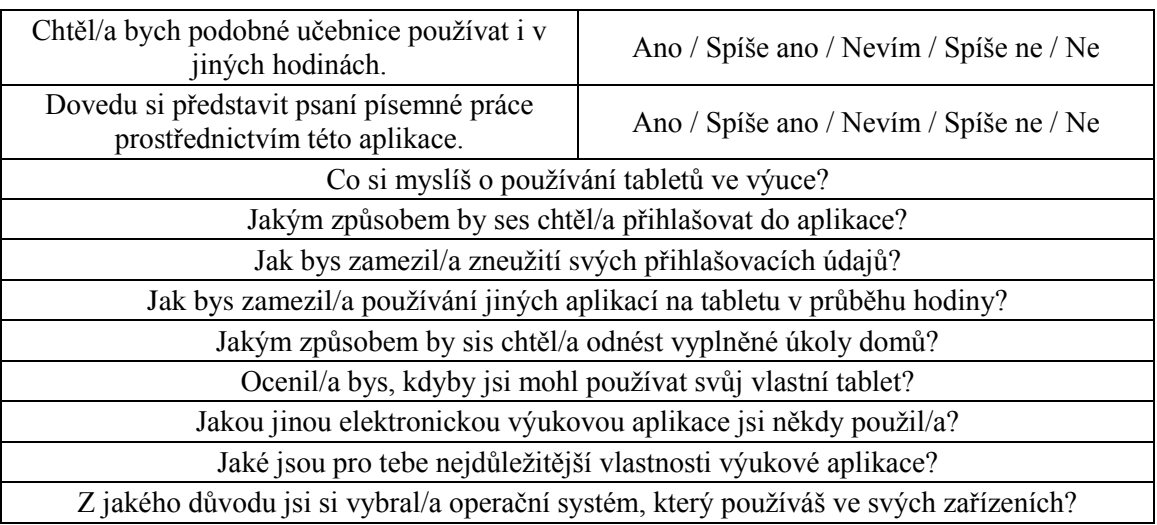

Tab. 5.3: Post-test po splnění všech kapitol z testování aplikace Fotosyntéza z 30. 1. 2014.

#### **5.1.5 Nálezy a jejich řešení**

Tabulka 5.4 shrnuje seznam nálezů z testování a jejich řešení. Neboť se autor této práce věnoval pouze kapitole Podmínky, nálezy z ostatních kapitol v tabulce uvedeny nejsou.

Nálezy jsou uvedeny bez priorit, neboť bylo třeba věnovat se všem a na jejich případné řešení bylo relativně dost času.

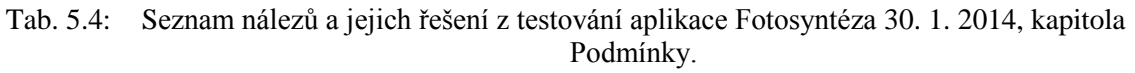

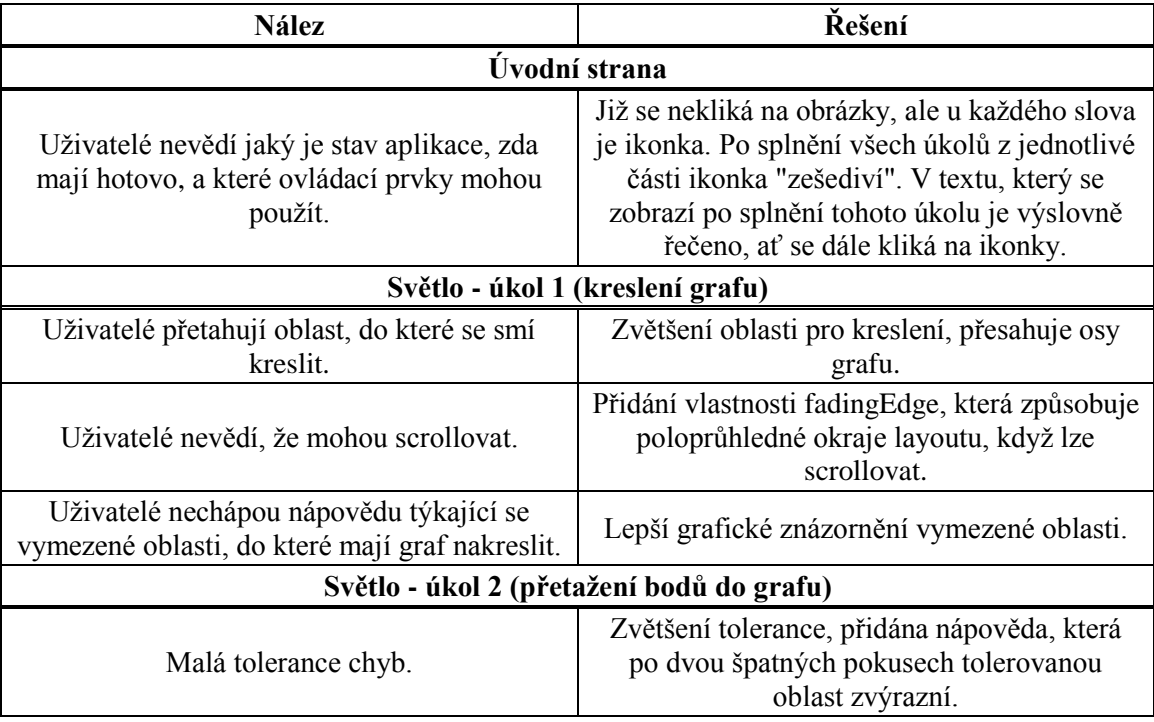

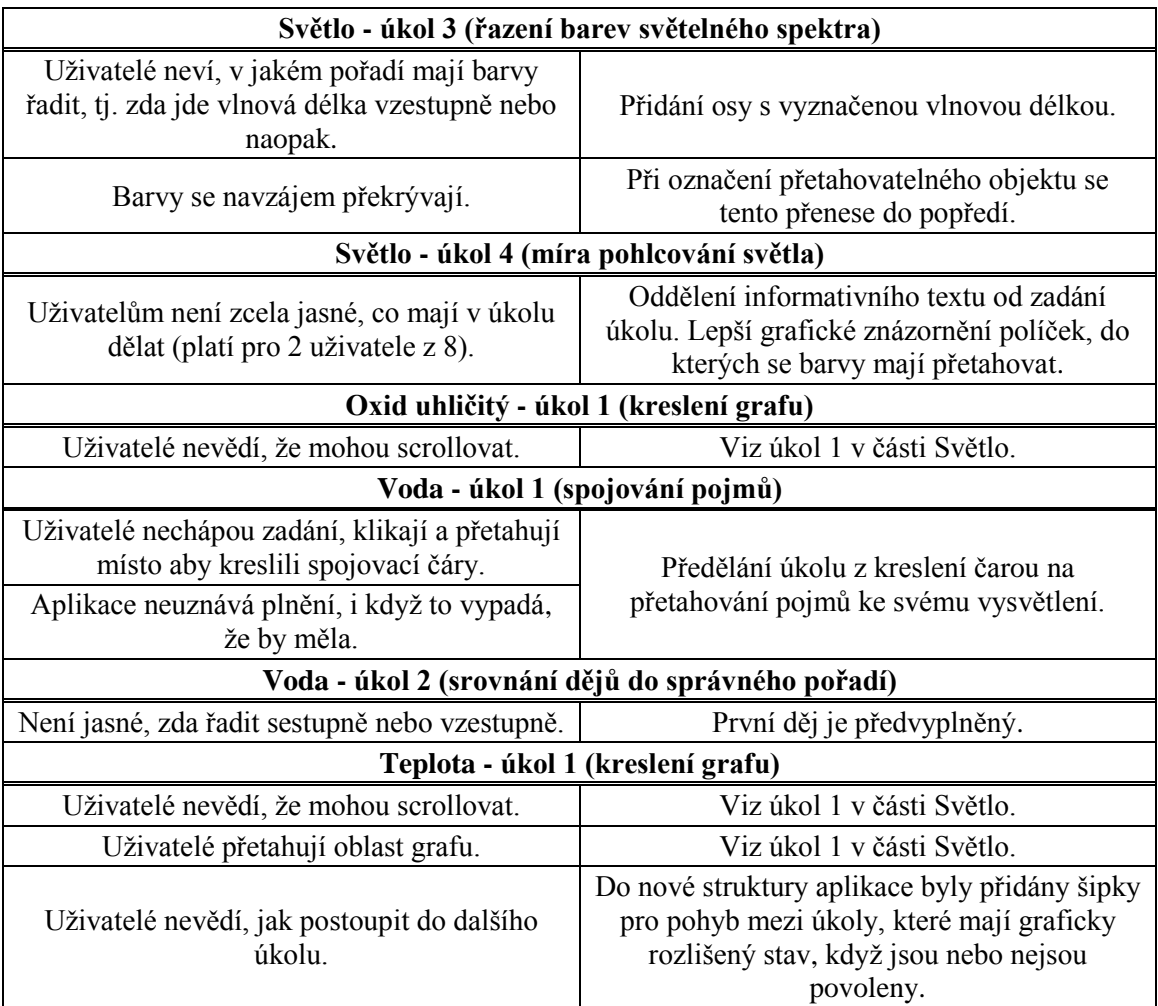

### **5.2 Aplikace Vinařická horka**

Testování aplikace Vinařická horka probíhalo dne 24. 4. 2014 během klasické výuky, zúčastnila se ho jedna celá třída. Tentokrát nebylo cílem pouze najít chyby aplikace, ale také odhalit problémy spojené s prací s tabletem venku. Připomeňme, že tato aplikace neslouží k výuce ve třídě, ale žáci s ní vyrážejí na Vinařickou horu, která leží několik kilometrů od Kladna.

První testování s jinou třídou se konalo den předtím, takže některé chyby již byly odhaleny a opraveny předchozí den. Tohoto testování se autor textu nezúčastnil, a proto zde není popsáno.

#### **5.2.1 Participanti**

Participanty byli žáci třetího ročníku, jejich věk byl tedy 17 nebo 18 let. Většina participantů byli muži. Zkušenosti s tablety nebo s mobilními zařízeními obecně byly různé.

#### **5.2.2 Průběh testování**

Po příjezdu na Vinařickou horu se třída rozdělila na skupiny po třech. V každé skupině byl jeden tablet a skupiny se na cestu po Vinařické hoře vydávaly postupně. Nicméně už na prvním úkolu se jich většina sešla, a tak se nepohybovaly pouze ve trojicích a na plnění úkolů bylo téměř vždy více hlav.

Role moderátorů tentokrát byla zcela pasivní. Každý moderátor se přidal k jedné skupině a dělal si poznámky, nesměl se zapojovat a radit žákům s problémy. Pouze na konci, po splnění všech úkolů, s nimi udělal post-test.

#### **5.2.3 Post-test**

Tabulka 5.5 zachycuje otázky z post-testu. Post-test se dával skupině jako celku, takže na otázky odpovídala společně.

| Co se vám v aplikaci líbilo/nelíbilo?                                            |  |  |
|----------------------------------------------------------------------------------|--|--|
| Měli jste s vyřešením nějakých úkolů problém? Jakých a proč?                     |  |  |
| Jak byste zamezili používání jiných aplikací na tabletu v průběhu výuky?         |  |  |
| Chtěli byste si odnést něco ze splněných úkolů domů?                             |  |  |
| Jaké jste měli problémy při práci ve skupině pouze s jedním tabletem?            |  |  |
| Líbila se vám struktura aplikace?                                                |  |  |
| Pomáhala vám mapa při hledání stanovišť?                                         |  |  |
| Jak se vám pracovalo s tabletem venku? Chtěli byste mít podobné hodiny ve výuce? |  |  |
| Líbil se vám grafický návrh aplikace?                                            |  |  |
| Byly všechny texty čitelné a dobře viditelné i venku na světle?                  |  |  |
| Byla dostatečná výdrž baterie?                                                   |  |  |
| Co byste na aplikaci změnili, kdybyste mohli?                                    |  |  |

Tab. 5.5: Post-test k testování aplikace Vinařická horka ze dne 24. 4. 2014

#### **5.2.4 Nálezy a jejich řešení**

Tabulka 5.6 shrnuje nálezy a jejich řešení. Nálezů je velice málo, většina jich byla udělána den před tímto testováním s jinou skupinou a byly z větší části vyřešeny ještě ten samý den.

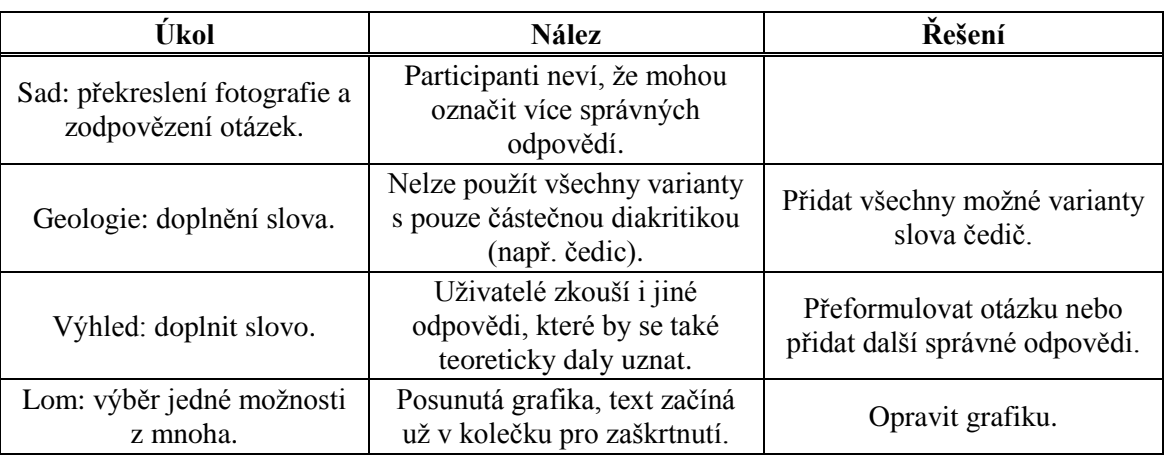

Tab. 5.6: Seznam nálezů a jejich řešení z testování aplikace Vinařická horka z 24. 4. 2014.

### **5.3 Aplikace Fotosyntéza – s grafikou**

Testování aplikace Fotosyntéza probíhalo ve škole (ve stejné učebně jako první testování aplikace Fotosyntéza) dne 6. 5. 2014.

#### **5.3.1 Participanti**

Participanty tvořila třída 1.T, jejich věk byl 15 a 16 let. Jednalo se převážně o muže. Znalosti ovládání tabletů se u jednotlivých žáků lišily.

#### **5.3.2 Průběh testování**

Do každé lavice byl rozdán jeden tablet, na kterém dvojice žáků dohromady plnila úkoly z částí Podmínky, Od pralesa k atomu, Děje, Dýchání a Mikroskopování v tomto pořadí. Moderátoři procházeli lavice, dělali si poznámky a diskutovali s žáky nad případnými problémy, které se vyskytly.

#### **5.3.3 Nálezy a jejich řešení**

Tabulka 5.7 zobrazuje nálezy a jejich řešení. Opět jsou vypsány jen ty nálezy, které se týkají částí aplikace, na nichž pracoval autor práce.

| Úkol             | <b>Nález</b>                                                                                                    | Řešení                                                                               |
|------------------|----------------------------------------------------------------------------------------------------|--------------------------------------------------------------------------------------|
| Podmínky: úvod   | Participanti neví, kam<br>kliknout na úvodní obrazovce<br>pro vstup do jednotlivých<br>sekcí.                                                            | Přeformulování popisu úkolu.                                                         |
| Podmínky: úvod   | Není příliš zvýrazněno, které<br>sekce jsou již hotové.                                                                                                  | Potřeba grafické úpravy<br>ikonek.                                                   |
| Podmínky: úvod   | Po splnění všech sekcí chybí<br>hláška, že jsou všechny úkoly<br>splněny.                                                                                | Přidat hlášku podobně, jako<br>např. v Dýchání.                                      |
| Podmínky: úvod   | U doplňování slov zlobí enter<br>(odřádkování).                                                                                                    | Možnost odřádkování<br>zakázána atributem<br>singleLine u EditText<br>objektů.       |
| Podmínky: úvod   | Nápověda mate -<br>participantům nedochází, že<br>doplněné písmenko po třech<br>špatných pokusech je<br>nápověda, myslí si, že to<br>udělali omylem oni. | Předělat systém nápověd?<br>(Nevyřešeno!)                                            |
| Podmínky: úvod   | Participanti neví, že mají v<br>teploměru vzít kuličku a<br>přetáhnout.                                                                                  | Předěláno z DragDrop na<br>SeekBar, čímž je zlehčena<br>manipulace s teploměrem.     |
| Dýchání: úkol 10 | Po splnění posledního úkolu<br>chybí nápis "Vrať se k<br>profesorovi".                                                                                   | Přidána notifikační bublina,<br>která je používána v kapitole<br>Od pralesa k atomu. |
| Dýchání: úkol 10 | Šipkám na posledním úkolu<br>se po splnění nenastaví<br>vlastnost disabled.                                                                              | Vlastnost disabled přidána.                                                          |

Tab. 5.7: Seznam nálezů a jejich řešení z testování aplikace Fotosyntéza z 6. 5. 2014.

## **6 ZÁVĚR**

Úspěšně se podařilo implementovat probrané třídy úkolů do aplikací Fotosyntéza a Vinařická horka. Velice důležité pro úspěšnou implementaci bylo opakované testování aplikací. Například z tabulek nálezů 5.4 a 5.7 je zřejmý výrazný pokrok, neboť v druhém testování již byly problémy v podstatě jen v úvodním úkolu části Podmínky v aplikaci Fotosyntéza.

Zmíněný úkol je ještě nutno nějakým způsobem upravit, protože nápověda tak, jak je v aplikaci v době psaní tohoto textu, nedává uživatelům smysl. Při automatickém doplnění písmene po 3 špatných pokusech uživatelé většinou ani netušili, že se o nápovědu jedná.

Při testování se také ukázalo, že se někteří žáci nesnaží při práci s aplikací naučit něco nového, ale jde jim hlavně o co nejrychlejší splnění úkolů. Zřejmé to bylo hlavně na úkolech typu přetahování a zaškrtávání odpovědí. V těchto úkolech zkoušeli náhodné kombinace a využívali faktu, že správné odpovědi zůstanou zaškrtnuté / nevrátí se na původní místo.

V úkolech, ve kterých žáci měli napsat svůj názor na nějakou problematiku často vyplňovali nesmysly pouze tak, aby napsali minimální počet znaků.

Aplikace by možná neměly zbytečně uživatelům ulehčovat plnění úkolů způsobem, který byl uveden v předchozích odstavcích. Také by možná bylo dobré, kdyby jejich odpovědi byly nějakým způsobem kontrolovány (např. by se učiteli z tabletu mohl odeslat nějaký typ hlášení).

## **LITERATURA**

- [1] KOMATINENI, Satya a Dave MACLEAN. *Pro Android 4: Android 4 platfrom SDK techniques for developing smartphone and tablets apps*. Apress, 2012. ISBN 978- 1430239307
- [2] UI Overview. GOOGLE. *Android Developers* [online]. [cit. 2014-05-06]. Dostupné z: http://developer.android.com/guide/topics/ui/overview.html
- [3] Fragment. GOOGLE. *Android Developers* [online]. [cit. 2014-05-15]. Dostupné z: http://developer.android.com/reference/android/app/Fragment.html
- [4] SeekBar. GOOGLE. *Android Developers* [online]. [cit. 2014-05-16]. Dostupné z: http://developer.android.com/reference/android/widget/SeekBar.html
- [5] How can I get a working vertical SeekBar in Android?. STACK OVERFLOW. *Stack Overflow* [online]. 2011 [cit. 2014-05-16]. Dostupné z: http://stackoverflow.com/questions/4892179/how-can-i-get-a-working-vertical-seekbar-inandroid

## **SEZNAM SYMBOLŮ, VELIČIN A ZKRATEK**

- CSS Cascading Style Sheets, kaskádové styly
- HTML HyperText Markup Language
- OS Operating system, operační systém
- UI User Interface, uživatelské rozhraní
- UK Univerzita Karlova v Praze
- UML Unified Modeling Language
- XML Extensible Markup Language, rozšiřitelný značkovací jazyk
- ZŠ Základní škola